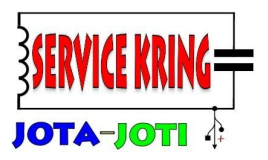

### **Handleiding Wild-BITS.**

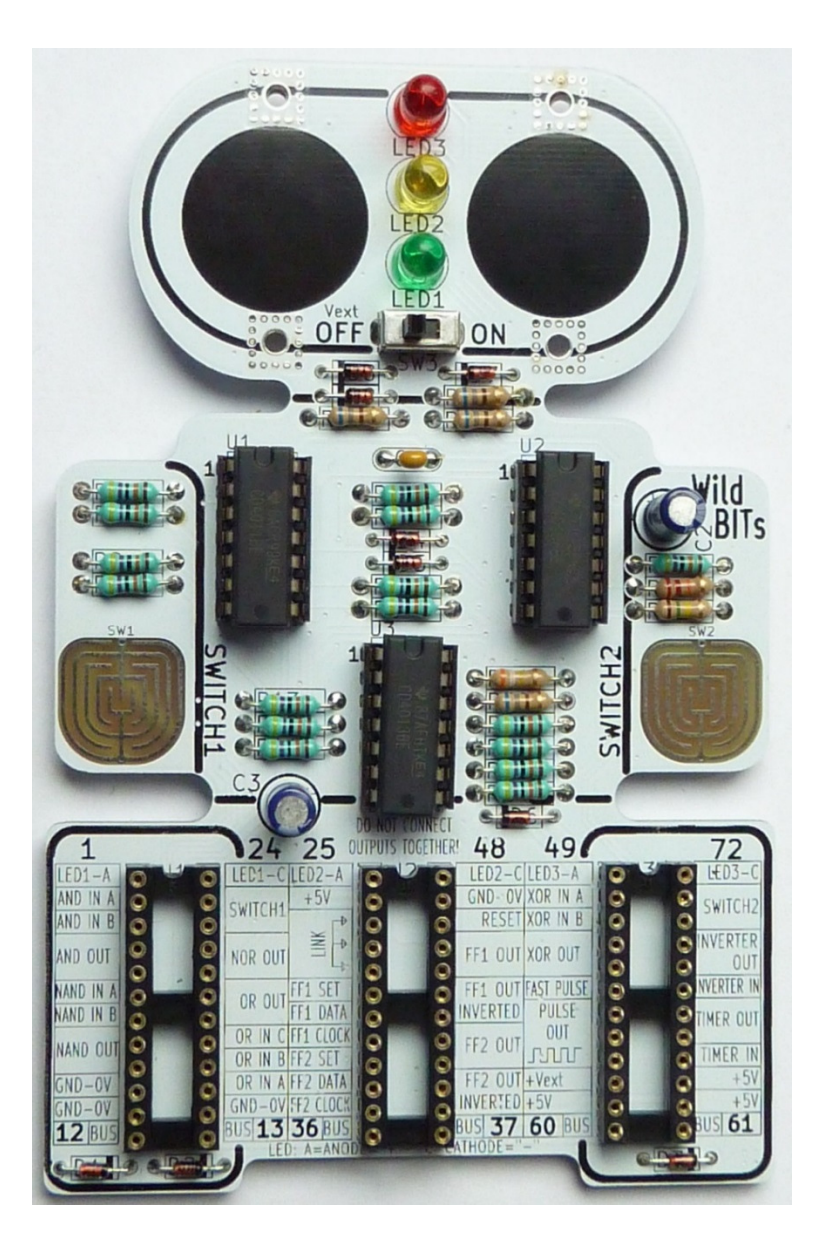

**Een project van de Service Kring JOTA-JOTI.** 

**Bevalt de Wild-BITS, heb je leuke ideeën? Laat het ons weten, lees op de laatste pagina hoe.**

**© Service Kring JOTA-JOTI 2019**  www.kitbuilding.org Pagina 1 van 44 Versie 10-10-2019

Versie 10-10-2019

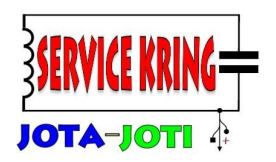

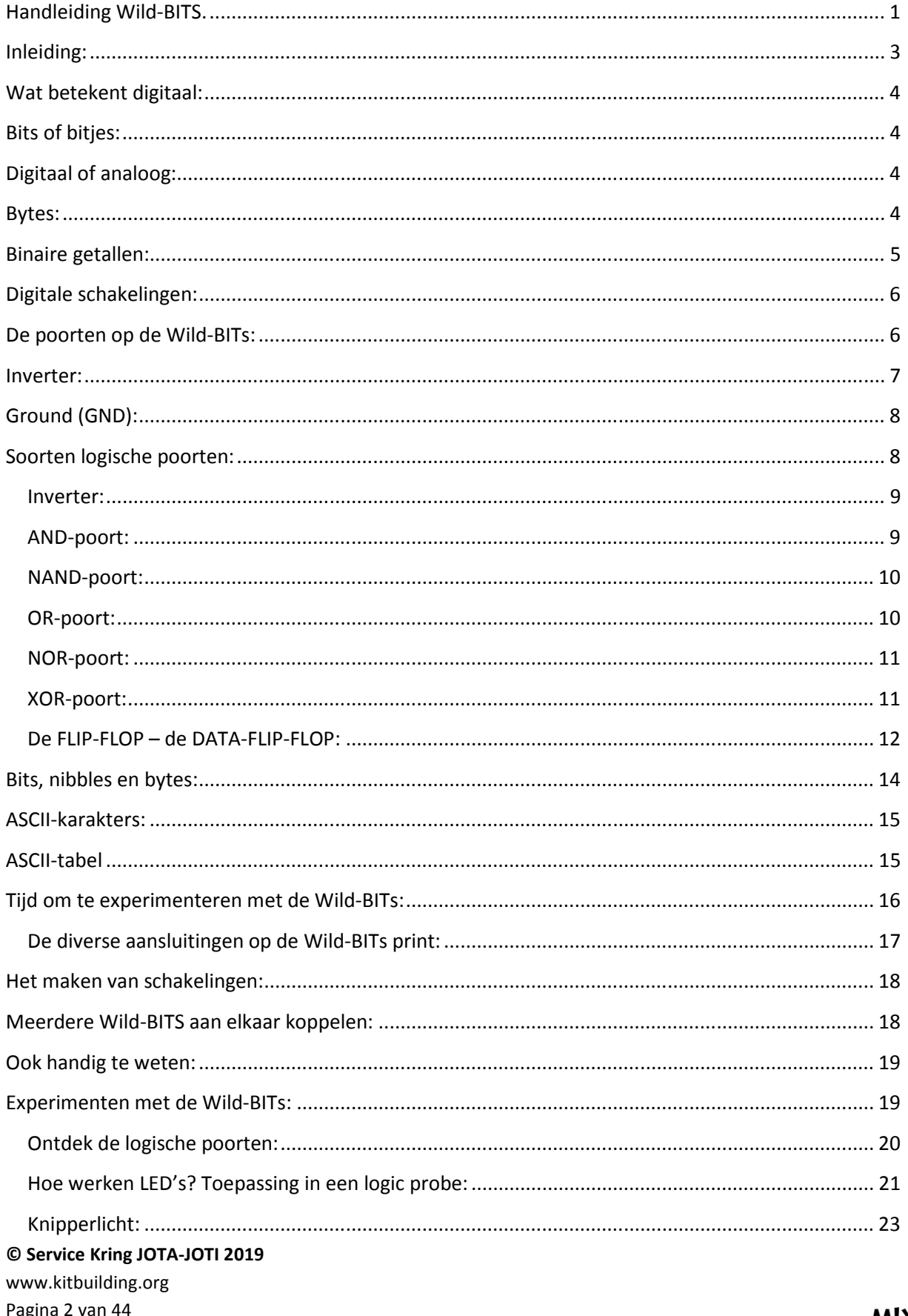

WIX

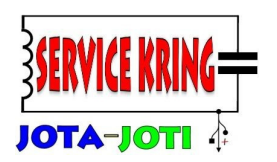

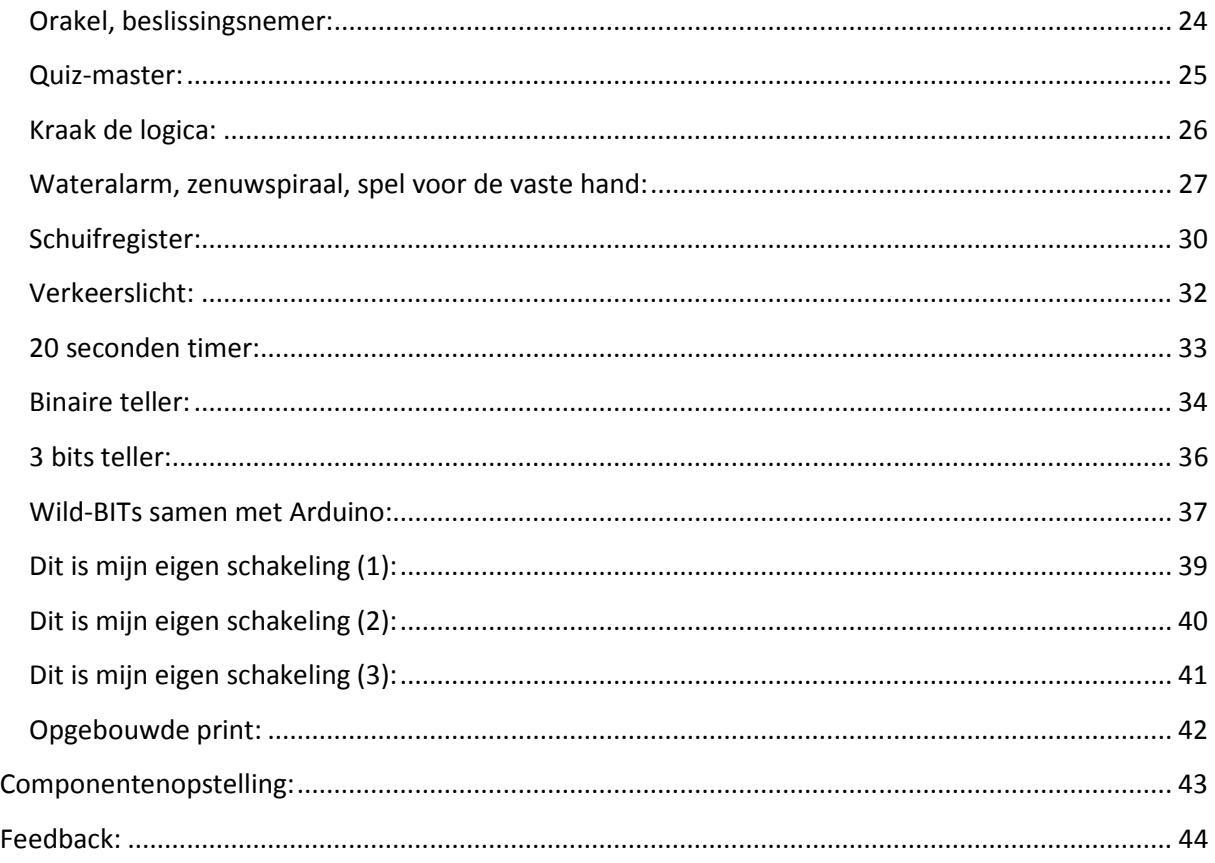

### **Inleiding:**

De Wild-BITs is een elektronica bouwkit die het mogelijk maakt om op eenvoudige wijze kennis te maken met digitale elektronica. Deze digitale elektronica is de basis voor de computers die we tegenwoordig gebruiken. Bij computers moet je denken aan de PC, laptop, game-computer maar ook aan je smartphone of de besturing van een auto of vliegtuig. Al deze computers zijn opgebouwd uit dezelfde soort bouwstenen. Het Wild-BITs kitje laat je kennis maken met de meeste van deze digitale bouwstenen. In deze handleiding willen we je graag iets vertellen over deze digitale bouwstenen, wat details over hoe computers werken en willen we je zelf laten "spelen" met digitale schakelingen. Hoewel we geen eigen computer gaan bouwen, kun je wel heel veel leuke en nuttige dingen maken met een beperkt aantal digitale bouwstenen. Als je begrijpt hoe deze digitale bouwstenen werken dan kun je ook zelf nieuwe schakelingen bedenken en bouwen met de Wild-BITs! Mocht je zelf nog iets leuks bedacht hebben dan horen we dat graag van je! Stuur een foto of tekening van je zelf bedachte schakeling naar info@kitbuilding.org.

### **© Service Kring JOTA-JOTI 2019**

**© Service Kring JOTA-JOTI 2019**  www.kitbuilding.org Pagina 3 van 44 Versie 10-10-2019

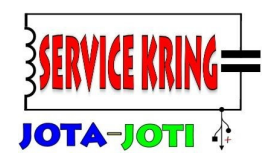

### **Wat betekent digitaal:**

Het woord digitaal gebruiken we tegenwoordig best vaak, maar wat betekent digitaal? Digitaal is afgeleid van het Latijnse woord "digitus" wat vinger betekend. Je kunt je het 't beste voorstellen als tellen op je vingers, een vinger doet wel of niet mee in de telling, een "beetje mee doen" is eigenlijk niet mogelijk. Dit is ook precies wat een computer doet met zijn digitale signalen. Een signaal is er wel (er is elektrische spanning) of een signaal is er niet (er is geen elektrische spanning).

### **Bits of bitjes:**

Een computer maakt gebruik van "bits". Een bit is een signaal (een draadje) wat een hoog of een laag signaal heeft. Een bit doet wel of niet mee, er is geen tussenweg. Het wel of niet mee doen wordt op verschillende manieren aangegeven:

Bit doet mee, het bitje is: hoog, waar, true, "1", actief, +5 Volt Bit doet niet mee, het bitje is: laag, niet waar, false, "0", niet actief, 0 Volt

### **Digitaal of analoog:**

Zoals je ziet bestaan er maar twee toestanden voor een bit. Er zijn ook systemen waarbij een signaal elke waarde kan hebben tussen een ondergrens en een bovengrens van het signaal, deze systemen werken analoog.

Je kunt het bijvoorbeeld vergelijken met een zak appels. Het aantal appels in de zak is een geheel getal, je kunt het op je vingers tellen (digitaal). Het gewicht van de appels bij elkaar is een getal wat elke waarde kan hebben (analoog). Dit getal is uiteraard wel afhankelijk van het aantal appels, maar een zak met evenveel grote appels heeft een hoger gewicht als een zak met eenzelfde aantal kleinere appels.

#### **Bytes:**

Dit woord kom je tegenwoordig ook heel veel tegen, maar wat betekent het eigenlijk? Een byte is een groepje van 8 bits bij elkaar. Je zou deze 8 bits kunnen voorstellen als acht vingers. Het bijzondere is dat een computer met zijn acht bits kan tellen tot 255…. wij kunnen op onze tien vingers maar tellen tot 10. Hoe kan dat?

Een computer maakt gebruik van binaire getallen. Binair betekent tweetallig. Wij mensen zijn gewend om met decimale getallen te werken, dit betekent tientallig. Grote kans dat dit te maken heeft met het feit dat we tien vingers hebben….

**© Service Kring JOTA-JOTI 2019**  www.kitbuilding.org Pagina 4 van 44 Versie 10-10-2019

MIX

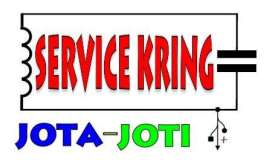

### **Binaire getallen:**

Een binair getal wordt voorgesteld als een reeks van énen en nullen. Zo is bijvoorbeeld het binaire getal 01101010 gelijk aan ons decimale getal 106. Om een getal van binair om te zetten naar decimaal is het handig om te weten hoe een binair getal is opgebouwd.

Een getal bestaat alleen uit een combinatie van "1" en "0"

- Het meest rechter bit is het minst significante bit, ofwel het laagstwaardige bit (kleinste waarde). (In het Engels: LSB – Least Significant Bit)
- Het meest linker bit is het hoogst significante bit, ofwel het hoogstwaardige bit (dus ?? waarde). (In het Engels: MSB – Most Significant Bit

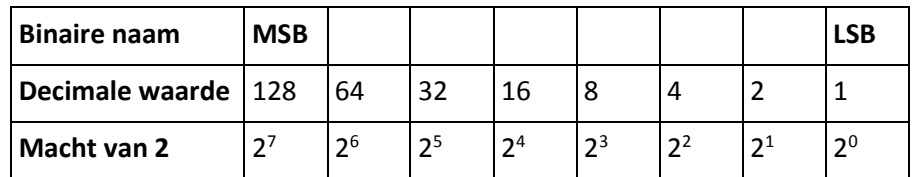

Als we het getal van rechts naar links lezen, dan nemen de getallen steeds met een factor twee toe.

Het decimale getal kunnen we krijgen door de decimale waarde te vermenigvuldigen met de binaire waarde. Dit klinkt ingewikkeld, maar valt best mee. Nemen we als voorbeeld het volgende binaire getal: 11010011.

Als we dit getal willen omzetten, vullen we de volgende formule in: Decimale getal =  $1 \times 128 + 1 \times 64 + 0 \times 32 + 1 \times 16 + 0 \times 8 + 0 \times 4 + 1 \times 2 + 1 \times 1 = 211$ 

Alleen de getallen die vermenigvuldigd zijn met een "1" doen mee. De getallen die met nul vermenigvuldigd worden hebben als resultaat nul, die doen dus niet mee.

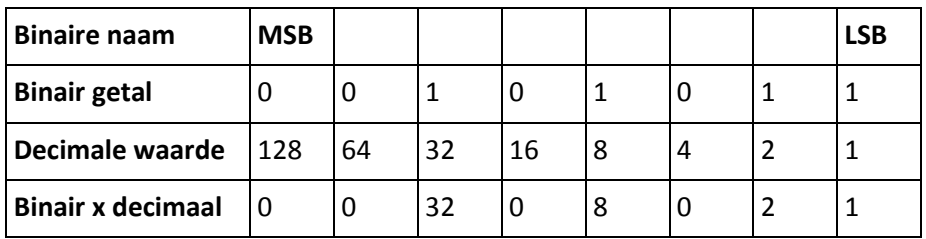

Het decimale getal is: 32+8+2+1 = 43

Als je nu bedenkt dat je tien vingers hebt, dan zou je daar met binair tellen tot 1023 kunnen tellen! Een opgestoken vinger is een "1", een niet opgestoken vinger is een "0". Probeer het maar eens, met even oefenen heb je het snel onder de knie.

**© Service Kring JOTA-JOTI 2019**  www.kitbuilding.org

Pagina 5 van 44 Versie 10-10-2019

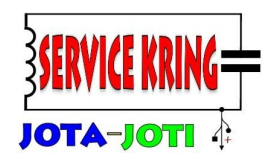

### **Digitale schakelingen:**

Voor computers zijn getallen belangrijk, het zijn namelijk supersnelle rekenmachines. Maar ze kunnen ook goed apparaten besturen. Hiervoor gebruiken ze ook bits, de enen en nullen. Alleen nu hebben de enen en nullen niet de betekenis van een getal, maar worden ze gebruikt om bijvoorbeeld een LED aan of uit te schakelen of om te bepalen of een schakelaar wordt ingedrukt of niet.

Deze digitale signalen kunnen prima met digitale poorten verwerkt worden. Een digitale poort heeft een aantal (meestal twee) digitale ingangen en een digitale uitgang.

Op de Wild-BITs printplaat zitten een aantal verschillende digitale poorten, ook wel logische poorten of logica genoemd.

### **De poorten op de Wild-BITs:**

- Inverter
- AND-poort
- NAND-poort
- OR-poort
- NOR-poort
- XOR-poort

Om een schakeling te kunnen tekenen wordt gebruik gemaakt van symbolen. Ieder type poort heeft zijn eigen symbool. In de tabel hiernaast staan de verschillende symbolen, hier maken we gebruik van de Amerikaanse symbolen, deze zijn het makkelijkst van elkaar te onderscheiden.

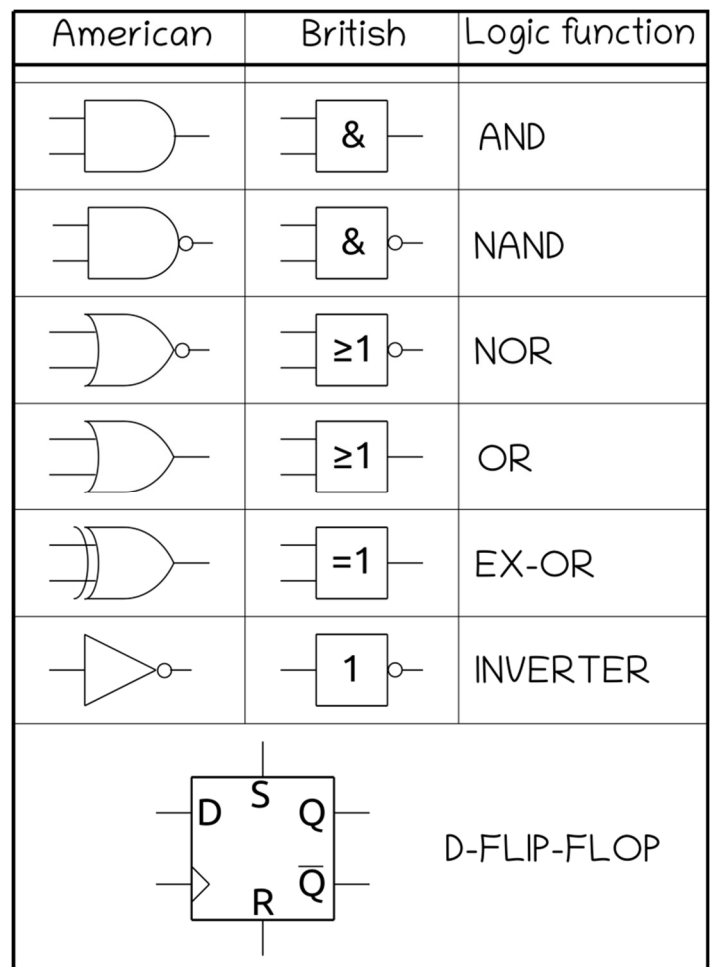

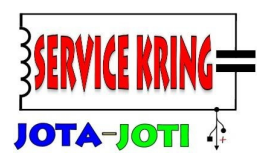

#### **Inverter:**

De meest eenvoudige poort is de "inverter", deze heeft één ingang en één uitgang. De uitgang is het omgekeerde van de ingang. Dat kunnen we aangeven in een waarheidstabel.

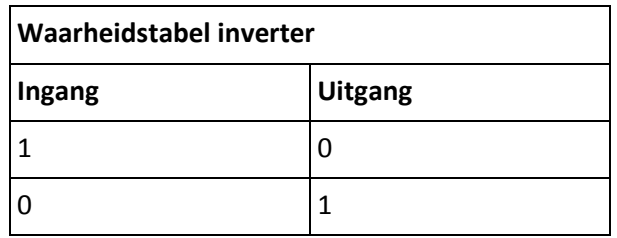

Om aan te kunnen geven hoe de logische poorten met elkaar verbonden zijn wordt een elektrisch schema getekend. In zo'n schema worden symbolen gebruikt voor de verschillende componenten. Het symbool van een inverter ziet er als volgt uit:

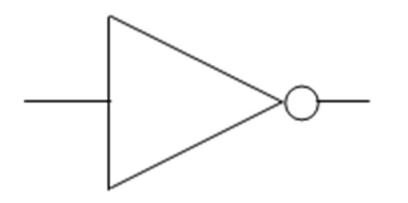

Aan de linkerkant zit de ingang. Bij het bolletje rechts, staat de uitgang. Zetten we op de ingang een spanning van 5 Volt, dat noemen we dus een logische "1", dan zien we in de waarheidstabel dat de uitgang een logische "0" geeft, dus 0 Volt geeft. Zetten we op de ingang een spanning van 0V (GND = ground), dus een logische "0", dan lezen we af in de waarheidstabel, dat de uitgang een "1" zal geven, de uitgang geeft dan dus een spanning af van 5 volt.

We kunnen het volgende experiment doen: We sluiten op de uitgang een LED aan, met de Anode (LED…. -A) aan de uitgang van de inverter (inverter out). De andere aansluiting van de LED, de Cathode (LED...-C) sluiten we aan op de GND – 0V. Als er nu 5 Volt op de uitgang van de inverter staat zal de LED gaan branden. Op de uitgang van de inverter zal 5 Volt komen te staan, als op de ingang 0 Volt staat.

Op de ingang van de poort sluiten we een schakelaar (switch) aan, bijvoorbeeld switch 1. Als we nu switch 1 aanraken (eventueel vinger vochtig maken), geeft deze 5 Volt af. De LED zal dan uitgaan. Laten we de switch los, spanning wordt 0 Volt, dan zal de LED aan gaan.

**© Service Kring JOTA-JOTI 2019**  www.kitbuilding.org Pagina 7 van 44 Versie 10-10-2019

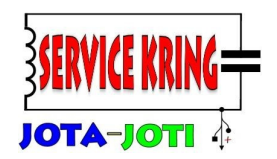

### **Ground (GND):**

In de elektronica wordt vaak gesproken over aarde of de "ground". Deze ground, afgekort als GND, is meestal verbonden met de min pool van de batterij. De spanning is daar 0 Volt, alle andere spanningen in de schakeling worden gemeten ten opzichte van deze referentie. Vergelijk het met het aardoppervlak. Wij meten bijvoorbeeld, onze eigen lengte, de hoogte van een gebouw ten opzichte van het aardoppervlak. Dit werkt dus ook zo in de elektronica met de aarde (GND).

De ingangen van alle logische poorten zijn voorzien van pull-down weerstanden. Deze weerstanden hebben een hele hoge weerstandswaarde, er gaat dus weinig energie in verloren, maar ze zorgen wel voor stabiliteit in elektronische schakelingen. Deze weerstanden hebben tot doel het niveau (laag) op de ingangen van de logische poorten te definiëren. Zo wordt voorkomen dat de ingangen gaan "zweven" en elektronische schakelingen vreemd gedrag gaan vertonen. Om dit vreemde gedrag tegen te gaan zou je de ingang ook met de ground kunnen verbinden, maar deze verbinding zou los gemaakt moeten worden om de ingang een hoog niveau te kunnen geven (anders krijg je kortsluiting!). De pull-down weerstanden houden het niveau op de ingang laag, maar maken het wel mogelijk om, met weinig energie, de ingang op een hoog niveau te zetten. Je kunt de functie van een pull-down weerstand het beste voorstellen als de zwaartekracht. Vergelijk het met een knikkerbaan. Deze heeft de zwaartekracht nodig om ervoor te zorgen dat de knikkers altijd naar beneden rollen en in de gootjes blijven. Zou je een knikkerbaan in de gewichtsloze ruimte gebruiken, dan zouden de knikkers zich heel anders gedragen, ze zullen de knikkerbaan niet eens volgen en gewoon hun eigen weg zoeken in de ruimte, alsof er geen knikkerbaan is. Doe je ogen maar eens dicht en stel het je eens voor…..

### **Soorten logische poorten:**

Er bestaan veel verschillende logische poorten. Op de Wild-BITs zitten een aantal van deze poorten, nogmaals een opsomming:

- Inverter
- AND-poort (EN-poort)
- NAND-poort (niet-EN-poort)
- OR-poort (OF-poort)
- NOR-poort (niet-OF-poort)
- XOR-poort (exclusieve-OF-poort, uitsluitende-OR-poort)

Iedere poort heeft zijn eigen toepassingen in een schakeling. Maar voordat we gaan kijken naar complete schakelingen, moeten we eerst de losse poorten leren kennen.

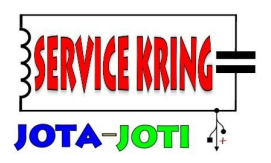

#### **Inverter:**

De inverter hebben we al bekeken, maar voor de volledigheid komt hij hier nogmaals: **Schema-symbool:** 

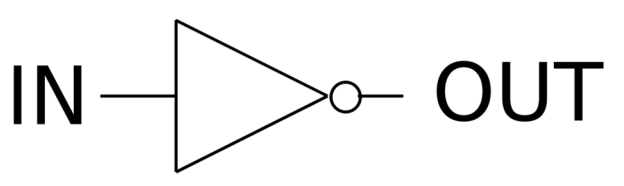

#### **Waarheidstabel**:

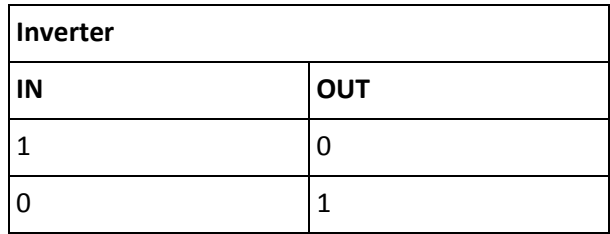

#### **Omschrijving:**

De inverter draait het ingangssignaal om. Een laag signaal (0) wordt een hoog signaal (1) en andersom.

#### **AND-poort:**

**Schema-symbool:** 

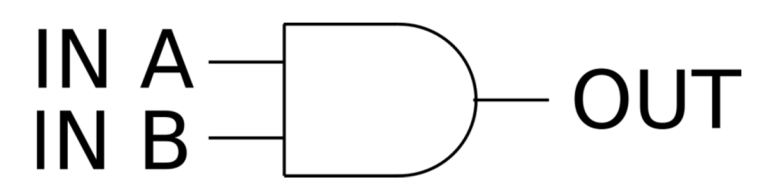

**Waarheidstabel**:

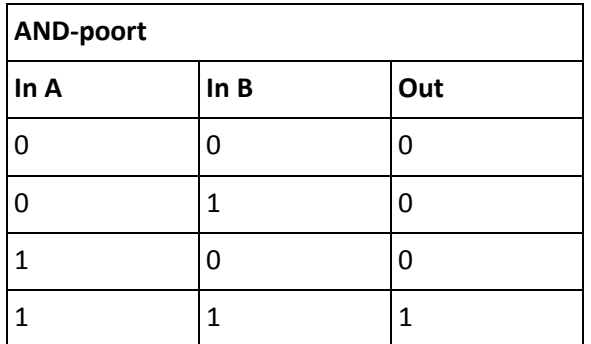

#### **Omschrijving:**

De AND-poort of EN-poort geeft aan de uitgang een "1" wanneer beide ingangen "1" zijn. In alle andere gevallen is de uitgang "0".

**© Service Kring JOTA-JOTI 2019**  www.kitbuilding.org Pagina 9 van 44 Versie 10-10-2019

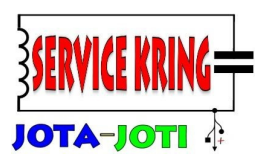

#### **NAND-poort:**

**Schema-symbool:** 

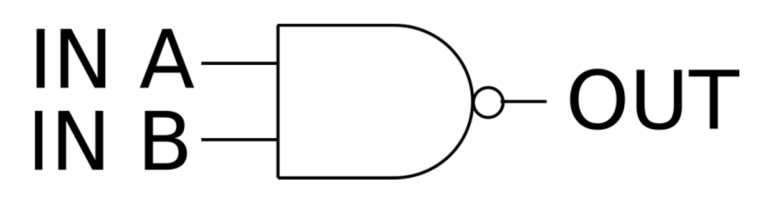

**Waarheidstabel**:

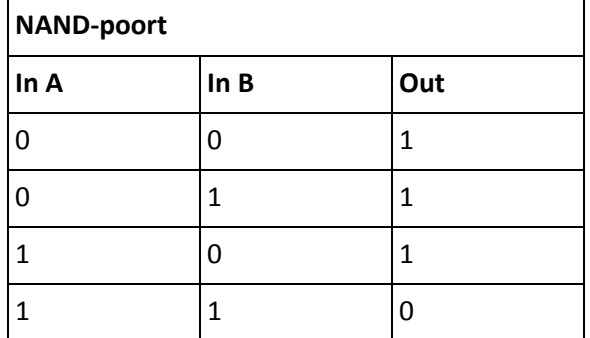

#### **Omschrijving:**

De NAND-poort of Niet-EN-poort werkt hetzelfde als een EN-poort met daarachter een inverter. Dit betekent dat de uitgang van de NAND-poort op een "1" staat zolang beide ingangen niet gelijk zijn  $"1".$ 

#### **OR-poort:**

**Schema-symbool:** 

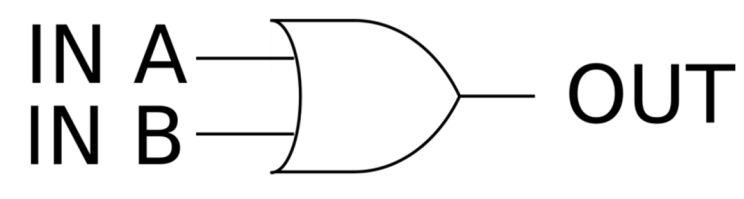

**Waarheidstabel**:

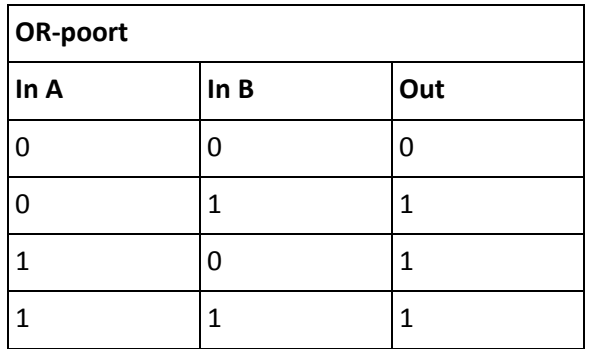

#### **Omschrijving:**

De OR-poort of OF-poort kijkt of één of beide ingangen gelijk zijn aan "1". Zodra dat het geval is wordt de uitgang van de poort "1".

#### **© Service Kring JOTA-JOTI 2019**

www.kitbuilding.org Pagina 10 van 44 Versie 10-10-2019

**MIX** 

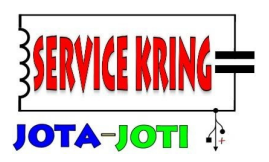

#### **NOR-poort:**

**Schema-symbool:** 

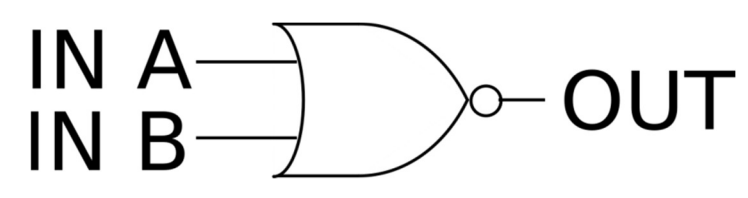

**Waarheidstabel**:

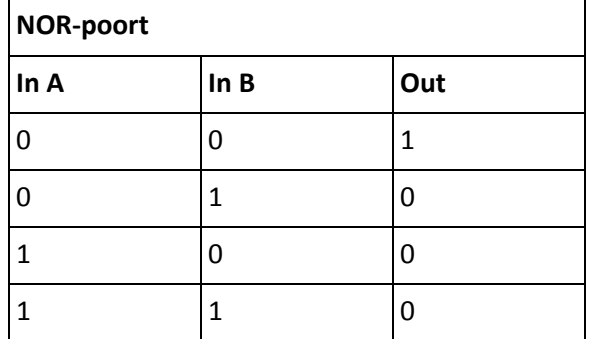

#### **Omschrijving:**

De NOR-poort of Niet-OF-poort, werkt hetzelfde als een OF-poort met daarachter een inverter. In de praktijk betekent dit dat de uitgang alleen "1" is als beide ingangen gelijk zijn aan "0".

#### **XOR-poort:**

**Schema-symbool:** 

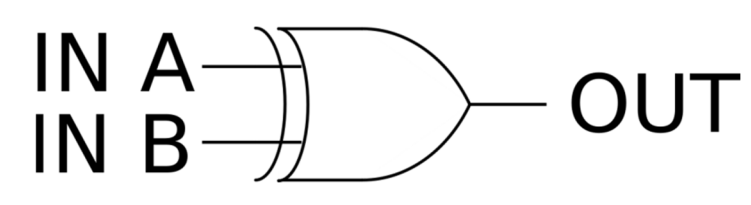

**Waarheidstabel**:

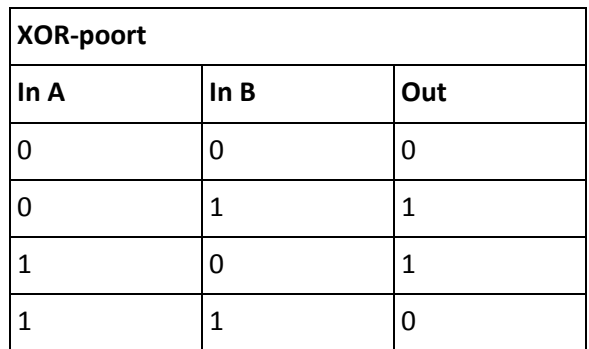

#### **Omschrijving:**

De XOR-poort of Exclusive-OR-poort, te vertalen als de uitsluitend-OF-poort, geeft alleen een "1" aan de uitgang als slechts één ingang een "1" heeft. Zijn beide ingangen "0" of "1" dan is de uitgang "0". Je kunt ook zeggen dat de uitgang "1" is als de ingangen ongelijk zijn.

**© Service Kring JOTA-JOTI 2019** 

www.kitbuilding.org Pagina 11 van 44 Versie 10-10-2019

**MIX** 

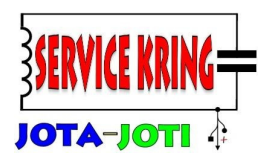

### **De FLIP-FLOP – de DATA-FLIP-FLOP:**

Alle poorten die hiervoor besproken zijn reageren altijd direkt op een verandering aan hun ingang. Ze kunnen dus niets onthouden. Maar computers ontlenen een groot deel van hun kracht aan hun geheugen. Voor deze geheugen-elementen kunnen FLIP-FLOPs gebruikt worden. Een FLIP-FLOP is een element dat het niveau (een "1" of een "0") op zijn ingang kan onthouden. Er zijn een aantal verschillende soorten FLIP-FLOPs. Op de Wild-BITs zitten twee D-FLIP-FLOPS (DATA FLIP-FLOPs). Hoe deze werken zal hierna besproken worden.

**Schema-symbool:** 

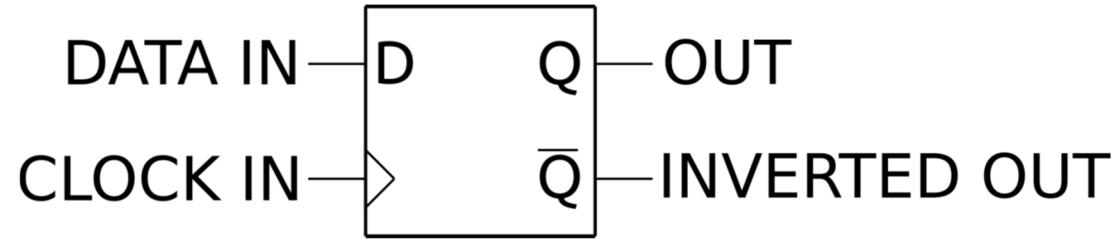

#### **Omschrijving:**

De DATA-FLIP-FLOP, in het kort D-FF, heeft twee ingangen en twee uitgangen. De uitgangen zijn een normale uitgang en een geïnverteerde uitgang (dit is aangegeven door het streepje boven de "Q"). Aan de linkerkant zien we twee ingangen. Een DATA ingang en een CLOCK ingang (klok).

Het commando om het niveau dat op DATA-IN vast te houden wordt gegeven via de klok-ingang. Op het moment dat de klok van niveau verandert van een "0" naar een "1" (dit noemen we de opgaande klok-flank) dan zal de FLIP-FLOP het niveau van DATA IN doorzetten naar de uitgang "Q". Dit niveau zal de uitgang vast houden, ongeacht of DATA IN gaat veranderen naar een ander niveau. Pas bij een volgende opgaande klok, dus van "0" naar "1", zal de uitgang "Q" het niveau van DATA IN op dat moment over nemen.

De data kan dus alleen verwerkt worden bij een opgaande klok. In een computer zijn alle klokingangen met elkaar verbonden, dit betekent dat alle FLIP-FLOPs op hetzelfde moment dat data op hun ingang overnemen. Een dergelijk systeem wordt een synchroon systeem genoemd. Een systeem waarbij geen klok gebruikt wordt, wordt asynchroon genoemd.

**© Service Kring JOTA-JOTI 2019**  www.kitbuilding.org Pagina 12 van 44 Versie 10-10-2019

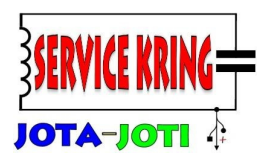

Nu heeft de D-FF op de Wild BITs nog twee extra ingangen, te weten een SET en een RESET ingang. Het schema-symbool is dus eigenlijk als volgt:

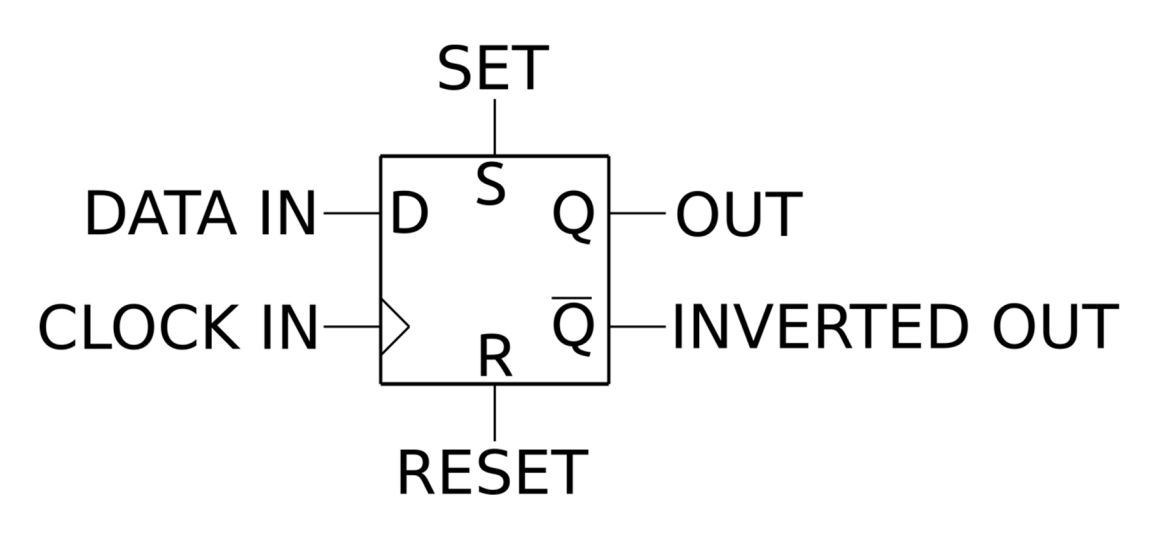

#### **Met de SET ingang:**

Kan de uitgang (Q) ongeacht de toestand van de klok en DATA IN op een hoog niveau gezet worden (/Q wordt dan dus laag).

#### **Met de RESET ingang:**

Kan de uitgang (Q) ongeacht de toestand van de klok en DATA IN op een laag niveau gezet worden (/Q wordt dan dus hoog).

**Opmerking:** Als zowel SET als RESET tegelijkertijd hoog zijn dan worden zowel OUT als INVERTED OUT hoog(!). In dit geval is INVERTED OUT dus niet tegengesteld aan OUT.

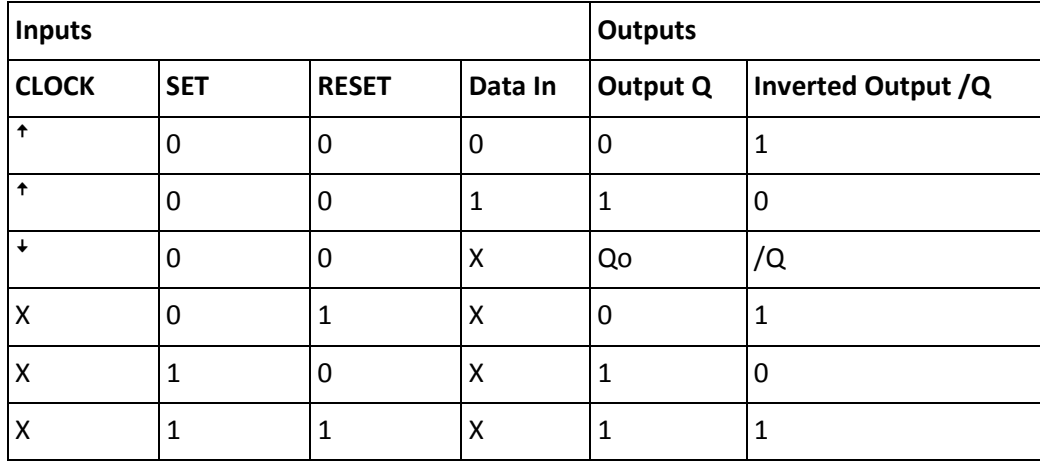

#### **Waarheidstabel:**

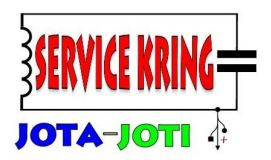

De waarheidstabel ziet er complexer uit in vergelijking met de waarheidstabellen van de andere poorten. We zien hier ook nog een aantal symbolen in staan die we nog niet eerder zijn tegen gekomen. Wat betekenen deze symbolen?

- De "X" betekent "don't care", het maakt dus niet uit of dit een "0" of een "1" is.
- Het pijltje omhoog "<sup>†</sup>" betekent dat de klok van een laag naar een hoog niveau verandert. (Een opgaande klok).
- Het pijltje omlaag "ꜜ" betekent dat de klok van een hoog naar een laag niveau verandert. (Een neergaande klok).
- Qo betekent de oude toestand van de uitgang Q. In deze tabel geeft dit aan dat de uitgang niet verandert.
- /Q betekent dat de uitgang /Q op hetzelfde niveau blijft.

#### **Bits, nibbles en bytes:**

Bij computers worden vaak de termen "bits" en "bytes" gebruikt. Een bit kan "1" of "0" zijn. Een groep van 4 bits noemen we een nibble. Twee nibbles bij elkaar, ofwel 8 bits, noemen we een byte. Uiteraard kunnen we een binair getal weergeven als een serie van enen en nullen. Maar we kunnen een getal ook hexadecimaal opschrijven.

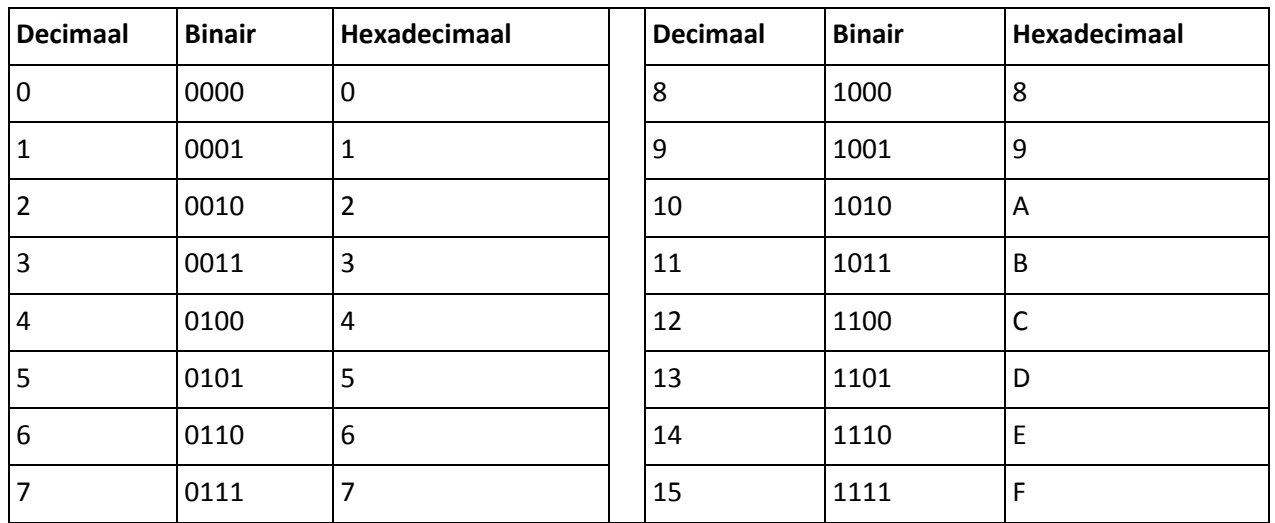

Om acht bits, een byte, weer te geven worden twee hexadecimale "getallen" achter elkaar gezet. Zo is hexadecimaal "00" gelijk aan decimaal 0. Maar hexadecimaal "11" is gelijk aan 17. Het is namelijk 1x16, dit is de betekenis van de eerste 1, de tweede 1 heeft gewoon de waarde 1. Nu is 16+1=17.

Nog een voorbeeld; hexadecimaal 3A is gelijk aan, 3 x 16 + 10 = 58 decimaal. Het hoogste is FF, dit is een waarde van 255.

**© Service Kring JOTA-JOTI 2019**  www.kitbuilding.org Pagina 14 van 44 Versie 10-10-2019

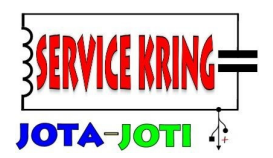

#### **ASCII-karakters:**

We hebben het nu al even gehad over enen, nullen, bits en bytes en dat hiermee getallen weer gegeven kunnen worden. Maar hoe zit het nu met letters? Hoe kan een computer, een digitaal systeem, omgaan met letters?

Hiervoor maakt een computer gebruik van een codering, een computer kan namelijk alleen overweg met getallen. Iedere letter, leesteken of ander bijzonder teken heeft een nummer gekregen. We spreken dan dus niet meer alleen over letters, maar over karakters. Deze nummer-karakter combinaties zijn vastgelegd in een speciale tabel, de ASCII-tabel. ASCII is de afkorting van "American Standard Code for Information Interchange".

### **ASCII-tabel**

We zien in deze tabel alle letters staan, en de getallen als teken (dus niet als waarde!), maar ook de spatie en een commando om naar de volgende regel te gaan (LF = Line Feed).

De Wild BITs is een vrij eenvoudig systeem, dus ASCII-karakters zijn wat hoog gegrepen, maar dit is natuurlijk wel een leuk weetje!

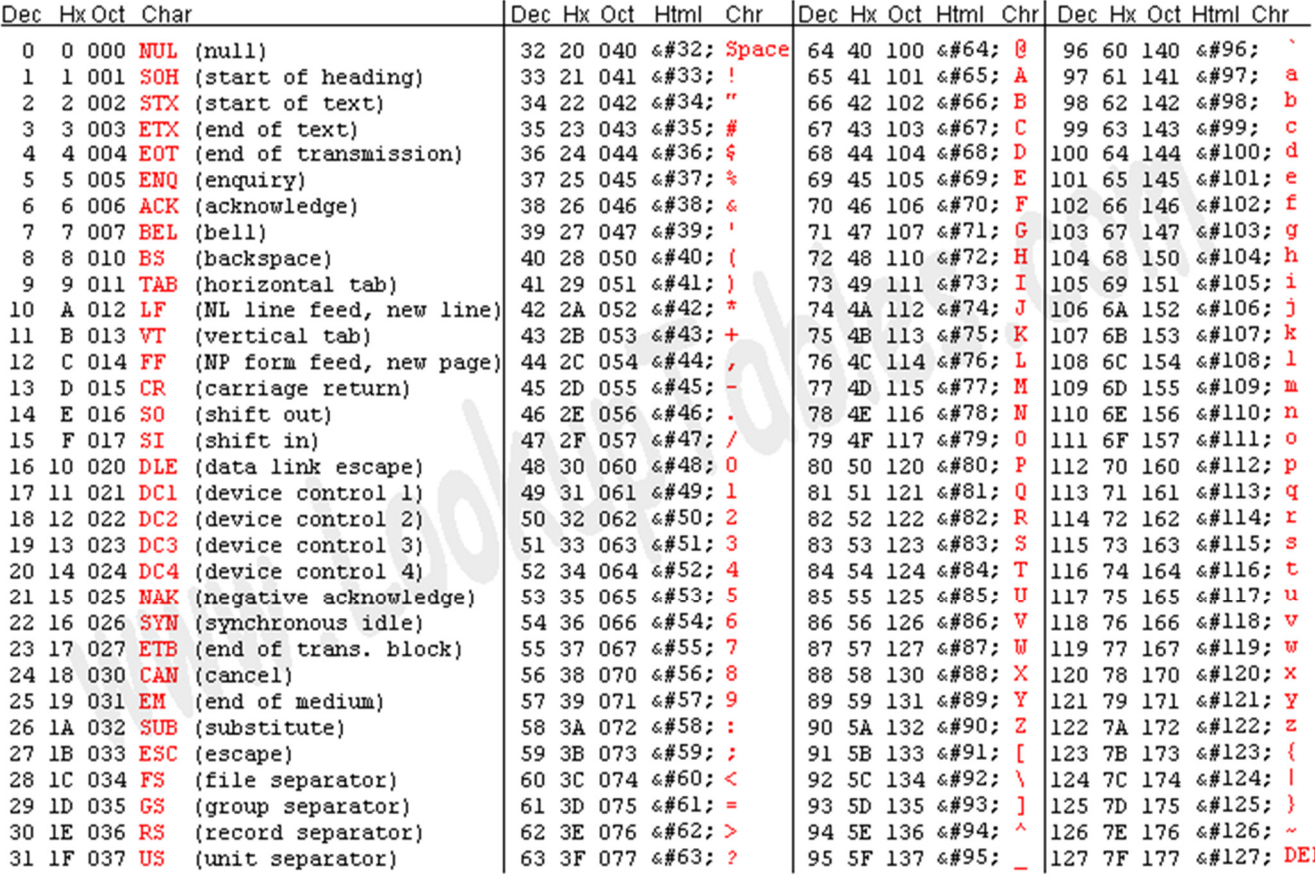

Source: www.LookupTables.com

**© Service Kring JOTA-JOTI 2019**  www.kitbuilding.org Pagina 15 van 44 Versie 10-10-2019

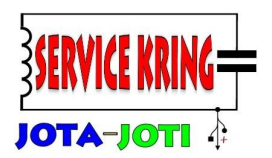

### **Tijd om te experimenteren met de Wild-BITs:**

We gaan er van uit dat je je Wild-BITs kit in elkaar hebt gezet. Hoe dat moet staat beschreven in de aparte bouwbeschrijving

Op de print van de Wild-BITs zitten een aantal verschillende digitale poorten, twee FLIP-FLOPs en nog een paar handige schakelingetjes om met de digitale logica te kunnen experimenteren. Om compleet te zijn, een overzicht:

- Inverter
- AND-poort
- NAND-poort
- OR-poort gecombineerd met een NOR-poort
- XOR-poort
- Twee D-FLIP-FLOPs
- Timer, tijdsduur 20 seconden
- Klok-generator, omschakelbaar tussen 1Hz en ca. 10Hz
- Drie LED's
- Twee aanraakschakelaars

De Wild-BITs haalt zijn energie uit twee platte knoopcel-batterijen of uit een externe spanningsbron. (Bijvoorbeeld van een Arduino-bord)

Bij de experimenten is het belangrijk om het volgende in de gaten te houden:

**Verbind geen uitgangen met elkaar, hiermee kun je de logische poorten beschadigen.**

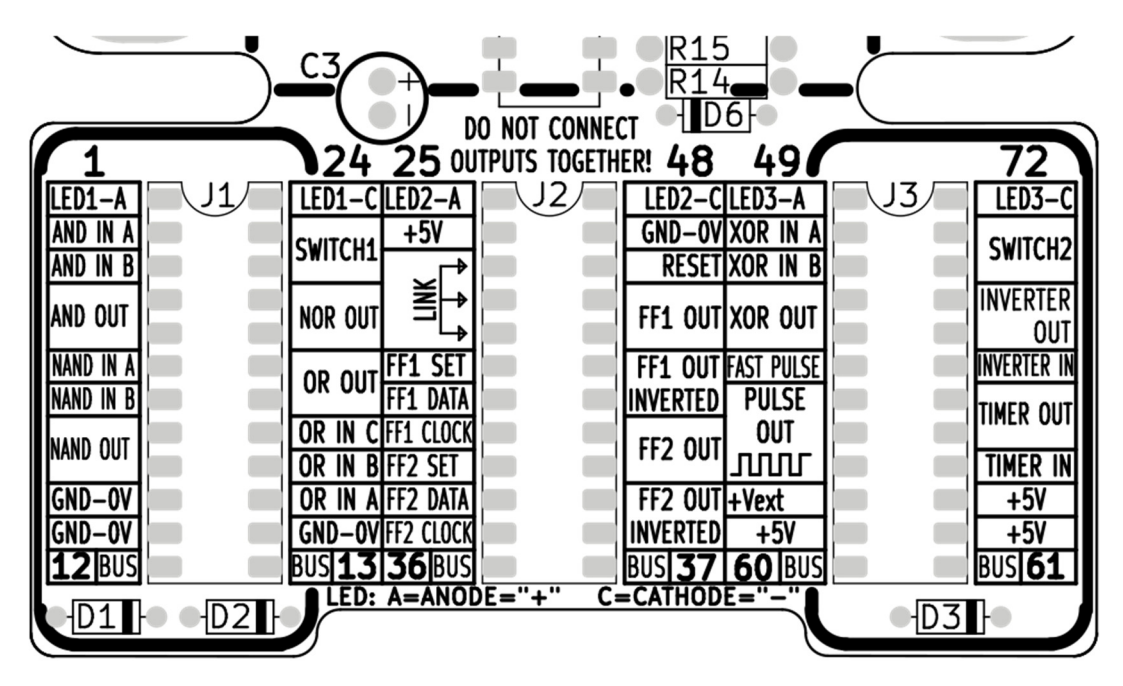

**© Service Kring JOTA-JOTI 2019**  www.kitbuilding.org Pagina 16 van 44 Versie 10-10-2019

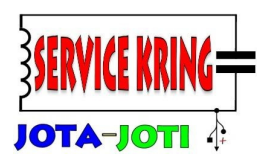

Aan de onderzijde van de Wild-BITs PCB bevindt zich het aansluitveld (J1 t/m J3). Met de contacten daar kan verbinding gemaakt worden met de verschillende onderdelen van de Wild-BITs.

De dikgedrukte nummers kunnen gebruikt worden als referentie. De telling is hetzelfde als de telling van de aansluitingen van een geïntegreerd circuit, een IC (integrated circuit). Met de inkeping aan de bovenkant, zit pin 1 altijd links boven. De telling loopt van boven naar beneden aan de linkerkant en gaat aan de rechterkant door van beneden naar boven.

Iedere gebruikte IC-voet op het aansluitveld heeft 24 pennen.

#### **De diverse aansluitingen op de Wild-BITs print:**

- $\triangleright$  GND-0V: deze aansluitingen staan op aard-niveau. Al deze aansluitingen zijn met elkaar verbonden en zijn verbonden met de min-kant van de batterij. Vanuit de logica gezien staat op deze pennen een logische "0".
- +5V: deze aansluitingen zijn met elkaar verbonden, hier staat de spanning van 5 Volt op. Vanuit de logica gezien is dit een logische "1".
- Vext: hier kan een externe voedingsspanning op worden aangesloten. Bijvoorbeeld bij gebruik van een Arduino.
- LED1A en LED1C: hiermee kan LED1 aangesloten worden op de schakeling. De "A" betekend Anode dit is de plus-kant van een LED. Bij de andere aansluiting staat een "C" dat betekend Cathode, dit is de min-kant van de LED. Ditzelfde geldt ook voor LED2 en LED3.
- SWITCH1: deze aansluiting is verbonden met aanraakschakelaar SWITCH1. Door de contacten aan te raken kan de uitgang van de schakelaar "1" worden. Dit geldt ook voor SWITCH2. Worden de schakelaars niet aangeraakt dan is het niveau een logische "0".
- BUS: alle contacten BUS zijn met elkaar verbonden. Deze contacten kunnen heel goed gebruikt worden om een signaal op te zetten wat op veel plekken gebruikt moet worden. Ook bij het koppelen van meerdere Wild-BITs kan de BUS goed gebruikt worden om signalen te verspreiden over de diverse bordjes.
- LINK: dit zijn drie contacten die met elkaar verbonden zijn. LINK kun je gebruiken om één aansluiting te splitsen naar twee extra aansluitingen.
- PULSE OUT: op pulse-out staat het klok-signaal. De pulsen komen elke seconde, dit betekend een frequentie van 1Hz.
- FAST PULSE: als deze aansluiting wordt verbonden met PULSE OUT, zal de clock frequentie omhoog gaan naar ca. 10 pulsen per seconde.
- > TIMER: met dit circuit kan een korte puls verlengd worden tot 20 seconden.
- $\triangleright$  AND IN A & B: dit zijn de ingangen van de AND-poort, de uitgang is verbonden AND OUT.
- NAND IN A & B: dit zijn de ingangen van de NAND-poort, de uitgang is verbonden met NAND OUT.
- OR IN A,B,C: dit zijn de ingangen van de gecombineerde OR/NOR poort. Deze ingangen zijn gekoppeld met de OR en met de NOR-poort. De uitgangen van de OR en de NOR-poort zijn verbonden met OR- en NOR-out.

#### **© Service Kring JOTA-JOTI 2019**

www.kitbuilding.org Pagina 17 van 44 Versie 10-10-2019

MIX

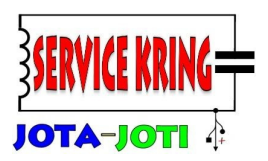

- XOR IN A&B: zijn de ingangen van de XOR-poort, de uitgang is verbonden met XOR-out.
- INVERTER IN: dit is de ingang van de inverter, de uitgang is verbonden met INVERTER-OUT.
- FF-aansluitingen: de aansluitingen met FF in de naam zijn verbonden met de FLIP-FLOPs.
- De aansluitingen horen bij FLIP-FLOP1 of bij FLIP-FLOP2.
	- FF1 DATA: de DATA ingang voor FLIP-FLOP1.
	- FF1 CLOCK: de CLOCK-ingang van FLIP-FLOP1.
	- FF1 SET: de SET ingang van FLIP-FLOP1.
	- RESET: deze ingang is verbonden met de RESET van FLIP-FLOP 1 en FLIP-FLOP 2.
	- FF1 OUT: dit is de uitgang van FLIP-FLOP 1.
	- FF1 OUT INVERTED: dit is de geïnverteerde uitgang van FLIP-FLOP 1.

#### **Het maken van schakelingen:**

Om een schakeling te kunnen maken met de Wild-BITs moeten de verschillende onderdelen met elkaar verbonden worden. Dit kan door draadjes in de contacten te steken. Hiervoor kun je gebruik maken van:

- Bijgeleverde draad, dit is geïsoleerd draad met een harde kern van 0,5mm
- Afgeknipte stukjes draad van het bouwkitje (bijvoorbeeld van de weerstanden)
- Gekochte breadboard draadjes, gebruik de ronde draadjes met een diameter van 0,5mm (er bestaan ook vierkante pennen, deze passen dus niet in de Wild-BITs)

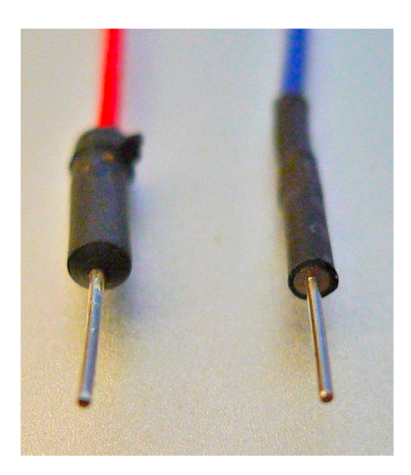

#### **Meerdere Wild-BITS aan elkaar koppelen:**

Het is mogelijk om grotere schakelingen te bouwen met meerdere Wild-BITs. In dat geval moet tussen alle gebruikte Wild-BITs een verbinding worden aangebracht tussen de GND-0V. Het is mogelijk om ieder bord afzonderlijk te gebruiken met batterijen, maar het is ook mogelijk om de +5V tussen de diverse borden te verbinden. Het is dan mogelijk om met één bord meerdere Wild-BITs van voeding te voorzien.

**© Service Kring JOTA-JOTI 2019**  www.kitbuilding.org Pagina 18 van 44 Versie 10-10-2019

MIX

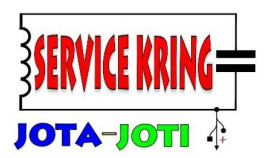

### **Ook handig te weten:**

Wil je geïsoleerde draden aansluiten op de Wild-BITs, maak dan gebruik van een afgeknipt pootje van (bijvoorbeeld) een weerstand. Soldeer aan dit afgeknipte pootje de geïsoleerde draad vast. Zie onderstaande foto.

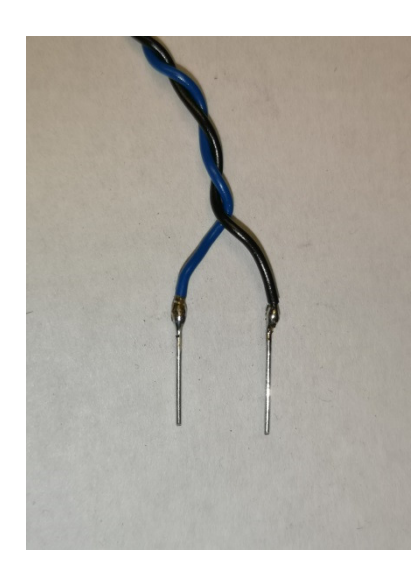

### **Experimenten met de Wild-BITs:**

In dit hoofdstuk staan een aantal experimenten/schakelingen met de Wild-BITs beschreven. Deze zijn bedoeld om dingen te ontdekken en te leren over digitale elektronica. Je kunt nog veel meer schakelingen maken, deze kun je zelf bedenken of een bestaande schakeling aanpassen.

De volgende schakelingen worden beschreven:

- Ontdek de logische poorten
- Hoe werken LED's? Toepassing in een Logic Probe
- Knipperlicht
- Orakel of beslissingsnemer
- Quiz-master
- Kraak de logica
- Wateralarm, spel voor de vaste hand, zenuwspiraal
- Schuifregister
- Verkeerslicht
- 20 seconden timer
- Binaire teller
- Wild-BITs samen met de Arduino
- Mijn eigen schakelingen

**© Service Kring JOTA-JOTI 2019**  www.kitbuilding.org Pagina 19 van 44 Versie 10-10-2019

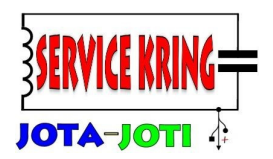

#### **Ontdek de logische poorten:**

De Wild-BITs biedt veel mogelijkheden om met logische poorten te experimenteren. Eerste stap is dan de verschillende bouwstenen te leren kennen, hoe kan dit beter dan door er wat proefjes mee te doen.

Op de ingangen van de poorten zet je een "0" of een "1", de uitgang van de logische poort kun je aansluiten op een LEDje. Probeer de verschillende combinaties van enen en nullen op de ingang en kijk hoe de uitgang reageert, gaat de LED aan of gaat deze uit?

Als voorbeeld staat hieronder het aansluitschema voor de AND-poort.

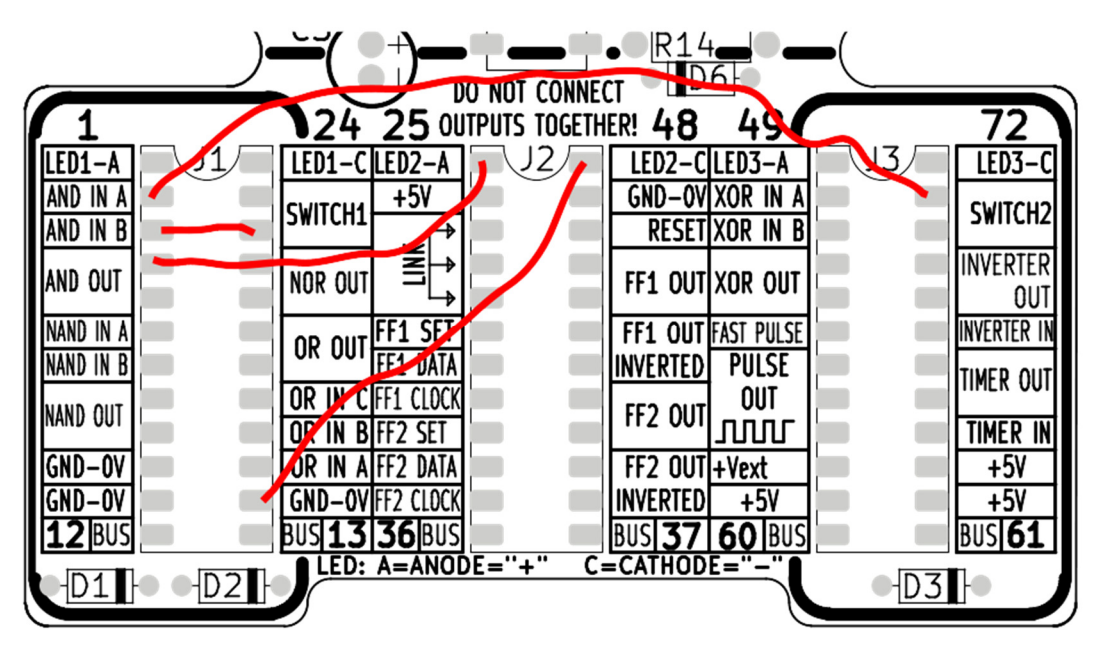

De ingangen van de AND-poort zijn normaalgesproken "0" (via de pull-down weerstanden, zie de uitleg elders in deze handleiding). Door met een vochtige vinger de aanraakschakelaars SWITCH1 of SWITCH2 aan te raken, kun je de ingangen IN A en IN B op een hoog niveau, een logische "1", zetten. Gaat de LED aan, dan is de uitgang hoog, een logische "1". Blijft de LED uit, dan is de uitgang van de poort laag, een logische "0".

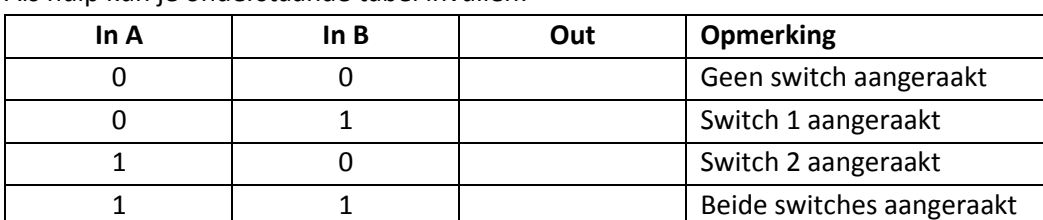

Als hulp kun je onderstaande tabel invullen:

Dit kun je doen voor alle poorten. Bij de inverter sluit je maar één switch aan. Bij de OR poort, die drie ingangen heeft, kun je maar twee ingangen aansluiten. De derde ingang kun je open laten.

### **© Service Kring JOTA-JOTI 2019**

www.kitbuilding.org Pagina 20 van 44 Versie 10-10-2019

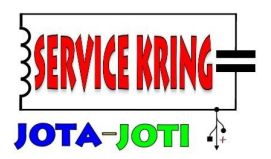

#### **Hoe werken LED's? Toepassing in een logic probe:**

De LED's op de Wild-BITs zijn zo aangesloten dat ze zo flexibel mogelijk gebruikt kunnen worden. Een LED heeft twee aansluitingen een Anode (A) en een Cathode (C). Een LED zal alleen licht geven (en stroom doorlaten) als de stroom van de Anode naar de Cathode gaat, de groene pijl. De stroom kan niet in tegenstelde richting, dus van C naar A door de LED.

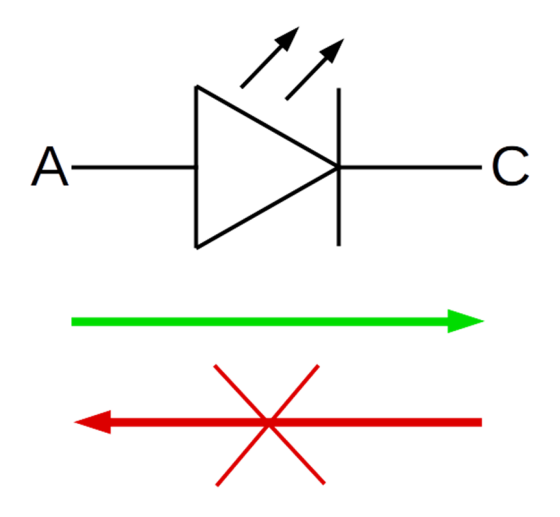

De meest logische manier om een LED te gebruiken, is met de Cathode verbonden aan de ground (GND-0V). Als er op de Anode nu een spanning (logische "1") wordt gezet, dan zal de LED licht geven. Een andere manier om de LED aan te sluiten is door de Anode met de +5V te verbinden. Als de Cathode nu op een laag niveau (logische "0") komt zal deze ook licht gaan geven. Verbinden we de cathode van de LED nu met de uitgang van een logische poort, dan zal deze dus licht geven als de uitgang van de logische poort een "0" is.

Hiervan kunnen we gebruik maken als we een zogenaamde "logic probe" maken. Een logic probe is een meet-instrument waarmee je in een logische schakeling kunt  $+5V$ zien wat het niveau op een ingang of uitgang van een logische poort is.

Hiernaast zie je het elektrische schema. Eén LED High-"1" zal licht geven als het logische niveau bij "in" gelijk is aan "1". Is het logisch niveau "0" dan zal de LED Low-"0" licht geven. We kunnen voor de High-LED een groene LED kiezen en voor de Low-LED een rode.

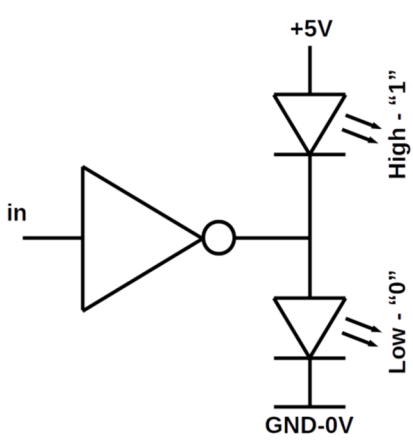

**© Service Kring JOTA-JOTI 2019**  www.kitbuilding.org Pagina 21 van 44 Versie 10-10-2019

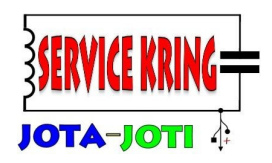

 $\mathbb{R}14$ D6F. **DO NOT CONNECT** 25 OUTPUTS TOGETHER! 48 40 4 ほ .ED1–A LEDI-CILED2 12  $E_{\text{D2}}$ -CILED3-A I FD3 ND-OVIXOR IN A  $+5V$ AND IN A **WITCU4** AND IN B **RESETIXOR IN B** AND OUT NOR OUT FF1 OUT|XOR OUT Oľ NAND IN A SE FF1 OUT FAST PULS WERTER I OR OUT NAND IN B **INVERTED PULSE** œ TIMER OU OR IN CEPT CLOC п out NAND OUT FF2 OUT OR IN BIFF2 nnnr TIMER IN  $GND-OV$ +Vext HR IN A FF) FF2 OUT +5V  $GND - OV$ GND—OV|FF2 CLOC INVERTED  $+5V$  $+5V$  $2$  BUS **BUS 13 36 BUS** 37 **60 BU** USI 61 LED: A=ANODE="+'  $\overline{\mathsf{c}}$ CATHODI ID2  $\bullet$  D3 11

Deze schakeling kunnen we op de Wild-BITs als volgt bouwen:

Door SWITCH 2 aan te raken verander je het logische niveau op de ingang van de inverter van laag naar hoog. In plaats van de rode LED zal dan de groene LED oplichten.

In plaats van inverter in te verbinden met SWITCH 2, kun je de ingang van de inverter ook verbinden met Pulse Out. De uitgang Pulse Out wisselt automatisch van laag naar hoog en weer omgekeerd. Een complete cyclus duurt ongeveer 1 seconde.

**Belangrijke opmerking,** bij een LED moet er altijd een weerstand in serie worden opgenomen om de stroom door de LED te beperken. Bij de LED's op de Wild-BITs zit deze weerstand al in serie met de LED. Mocht je nog meer LED's willen aansluiten, zet dan in serie met de LED een weerstand van ongeveer 470 Ohm (kleuren: geel-paars-bruin-goud).

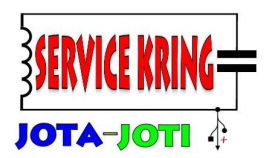

### **Knipperlicht:**

Met de Wild-BITs kun je prima knipperlichtjes maken. Dit zijn de schakelingen waarmee je lekker kunt experimenteren. De "PULSE OUT" wordt per seconde een keer hoog (halve seconde) en een keer laag (halve seconde).

Hieronder staat de configuratie om er een wisselknipperlicht van te maken:

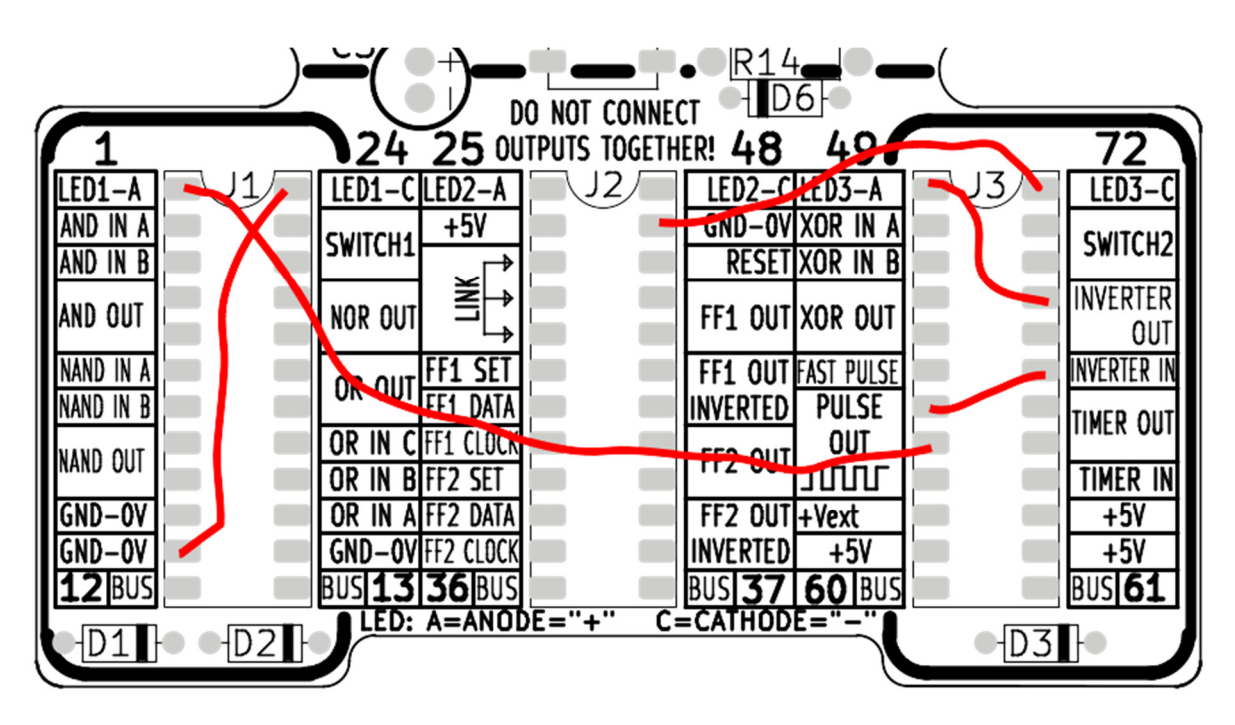

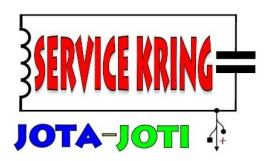

### **Orakel, beslissingsnemer:**

Soms is het wel eens lastig om een keus te maken. Met behulp van de logica kun je een schakeling maken die je kan helpen bij het nemen van een beslissing.

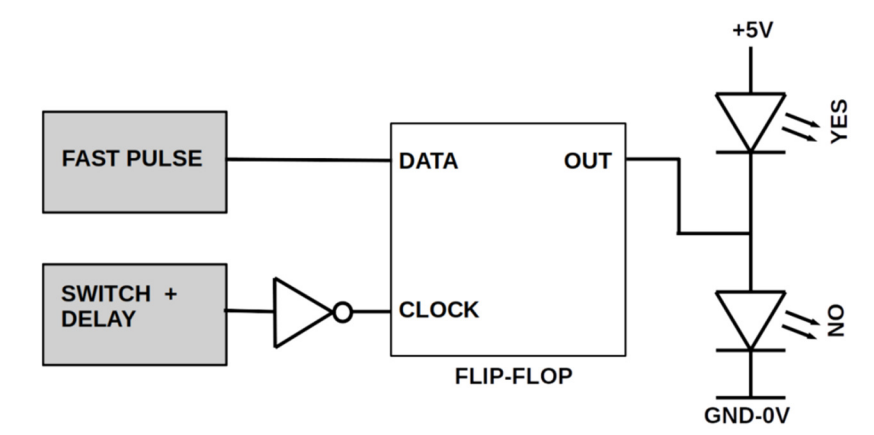

Zodra je op de SWITCH drukt wordt de timer gestart. De gele LED gaat dan aan. Zodra de timer afgelopen is, gaat zijn uitgang naar "0". Door de inverter wordt dit omgezet van een laag-naar-hoog overgang (positieve flank). Op dit moment zal de uitgang van de FLIP-FLOP, afhankelijk van het niveau van FAST PULSE naar een "hoog" of een "laag" niveau gaan. De rode of de groene LED zal oplichten en na het los laten van de SWITCH blijven branden.

De bedrading voor deze schakeling ziet er als volgt uit:

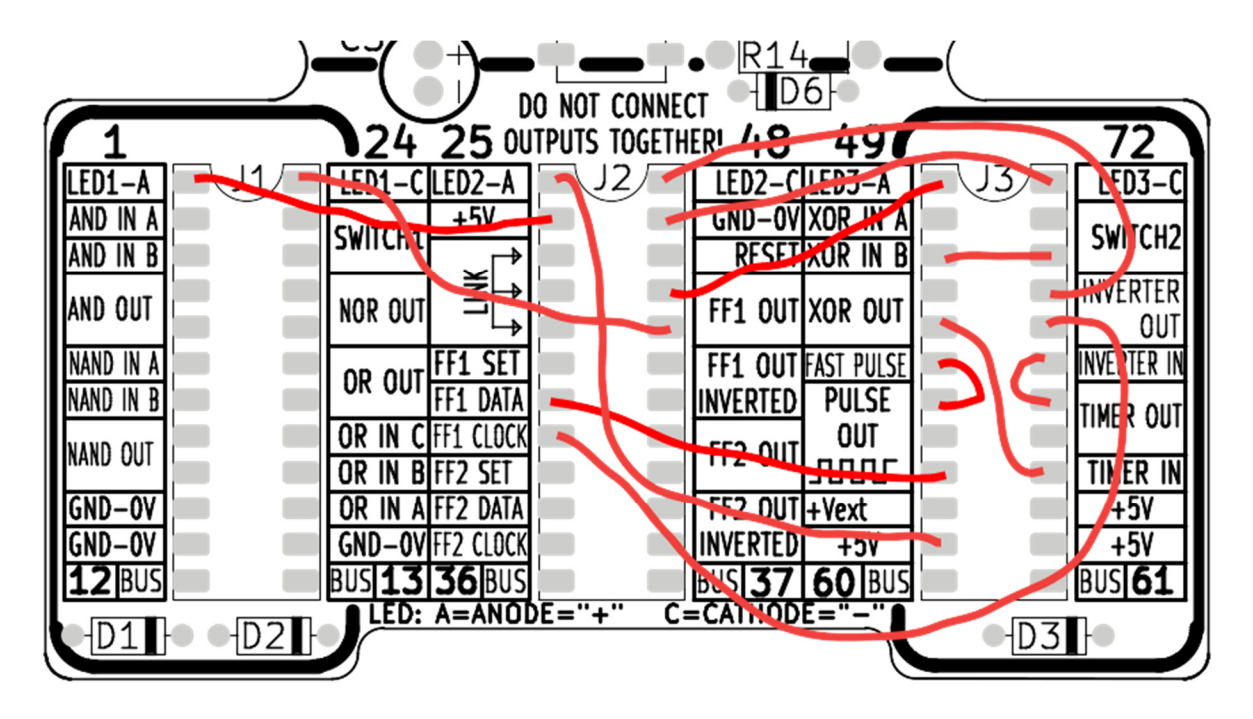

**© Service Kring JOTA-JOTI 2019**  www.kitbuilding.org Pagina 24 van 44 Versie 10-10-2019

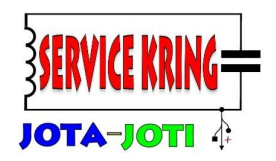

### **Quiz-master:**

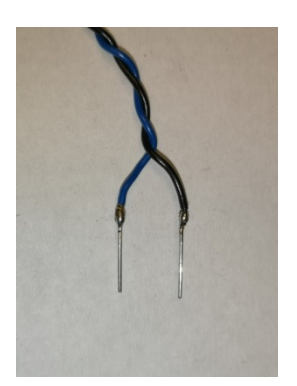

Met de Wild-BITs kun je een Quiz-master bouwen. Net als in de bekende spelletjesshows, kun je nu zien wie het eerste op de knop gedrukt heeft. Uiteraard kun je de switches van de Wild-BITs gebruiken, maar je kunt ook een paar "echte Quiz-knoppen" gebruiken of zelf schakelaars maken van bijvoorbeeld paper-clips of een wasknijper. Om deze knoppen aan te sluiten op de Wild-BITs kun je een paar afgeknipte stukjes draad van componenten gebruiken. Deze afgeknipte stukjes draad kun je aan de geisoleerde draden solderen. Deze stukjes draad passen prima in J1...J3. Het andere uiteinde van de geisoleerde draden kun je verbinden met de knop.

De ene draad sluit je aan op de "+5V" de andere draad sluit je aan op de ingangen van de poorten die in het schema zijn verbonden met Switch 1 en Switch 2.

Op de Wild-BITs bouw je de schakeling hieronder. Switch 1 en Switch 2 zijn de deelnemer knoppen. De reset is een draad die je met "+5V" kunt verbinden om de Quiz-master te resetten. Als je externe knoppen gebruikt, kun je Switch 1 of Switch 2 ook gebruiken voor de reset in plaats van het draadje.

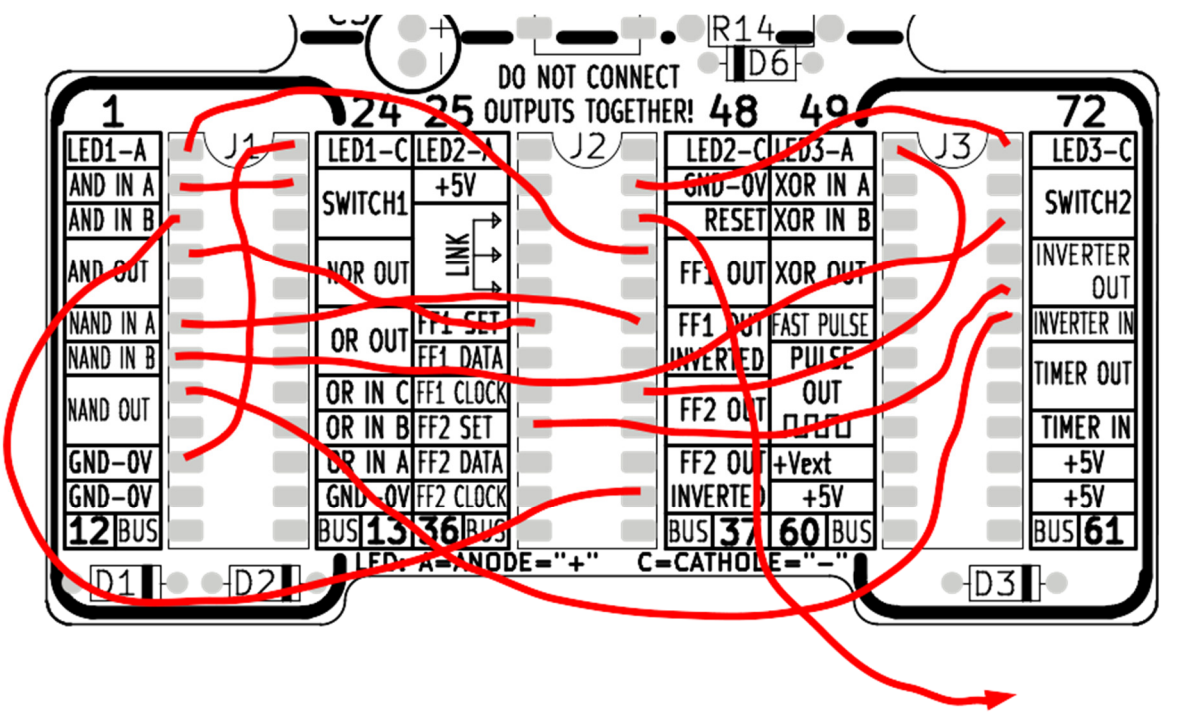

**CONNECT TO +5V TO RESET** 

**LET OP:** Twee draden kruisen elkaar: AND-OUT is verbonden met FF1-SET. De andere draad zit tussen FF1-OUT INVERTED en NAND IN A.

**© Service Kring JOTA-JOTI 2019**  www.kitbuilding.org Pagina 25 van 44 Versie 10-10-2019

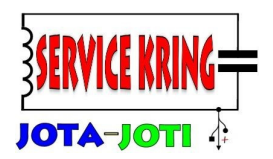

### **Kraak de logica:**

Deze schakeling stuurt via de twee schakelaars alle drie de LED's aan. Probeer de verschillende combinaties van de schakelaars eens, kijk hoe de LED's reageren. Gebruik de tabel om de resultaten te noteren.

Kun je bedenken hoe de schakeling werkt? Als je dit snapt ben je op de goede weg om zelf ook nieuwe logica-schakelingen te bedenken!

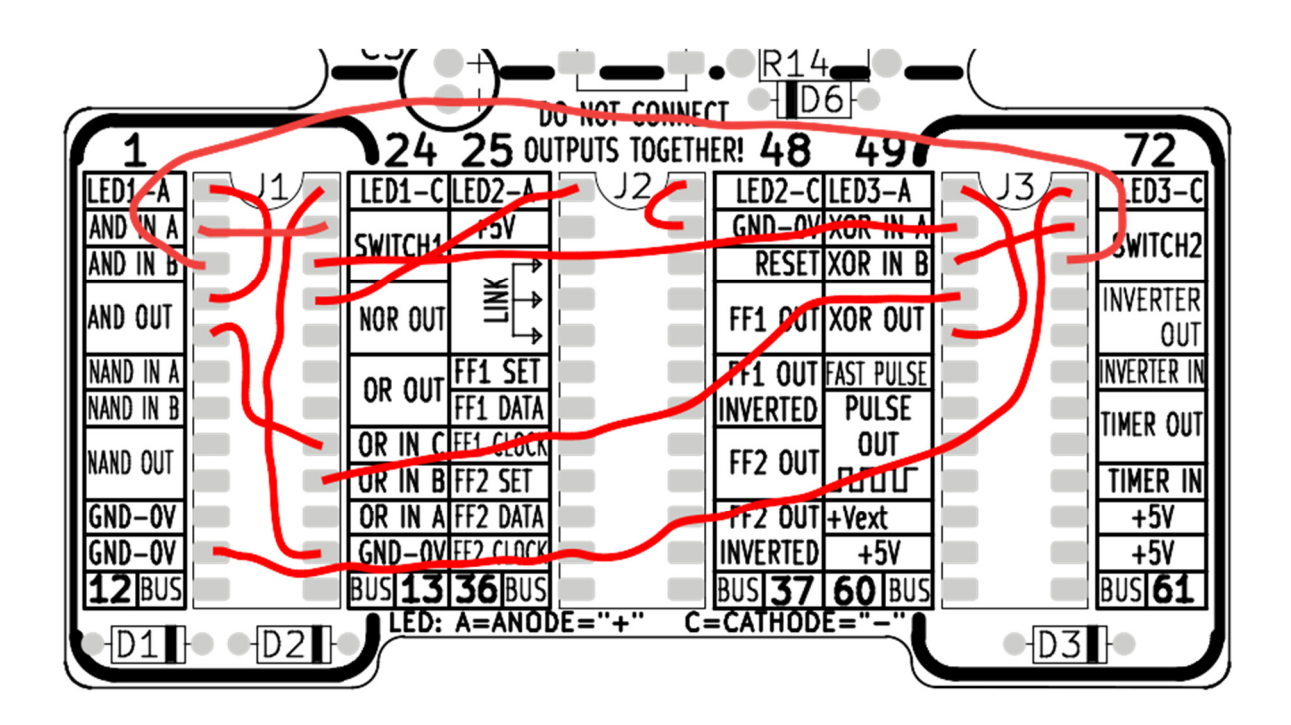

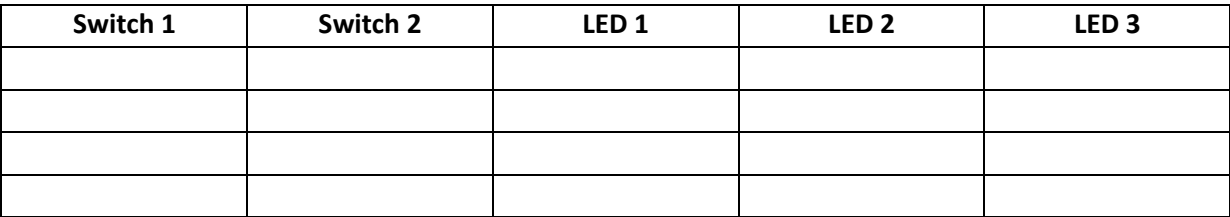

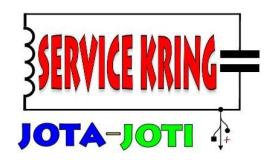

#### **Wateralarm, zenuwspiraal, spel voor de vaste hand:**

De volgende schakeling kan gebruikt worden voor een aantal toepassingen. De contacten/draden A en B maken normaal gesproken geen contact, maken ze wel contact dan gaat de rode LED branden. Door op SWITCH 2 te drukken gaat de rode LED weer uit. De draden A en B kunnen worden verbonden met een "zenuwspiraal", een Dr.Bibber spel of een paar metalen pennen die water kunnen detecteren.

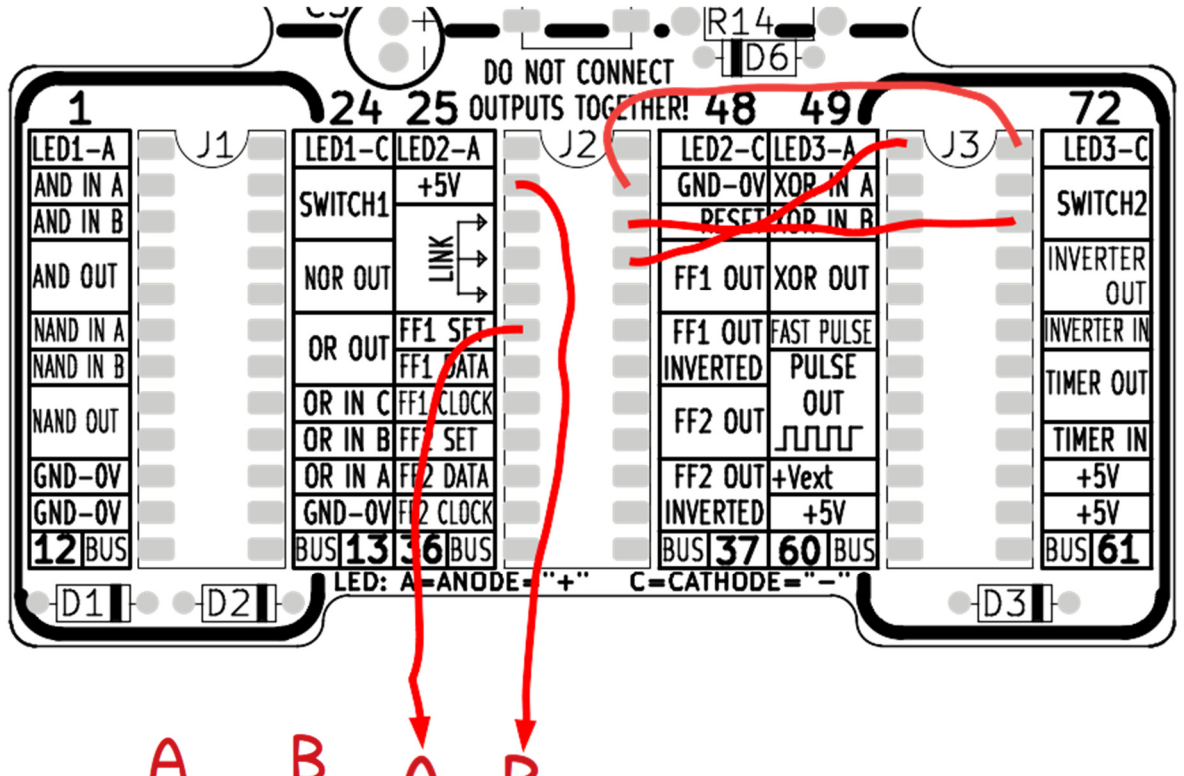

#### **Wateralarm:**

De draden "a" en "b" kunnen worden verbonden met een paar metalen pennen. Komen deze in contact met het water, dan kan er een klein stroompje gaan lopen, waardoor de schakeling getriggerd wordt, de rode LED gaat dan aan.

**© Service Kring JOTA-JOTI 2019**  www.kitbuilding.org Pagina 27 van 44 Versie 10-10-2019

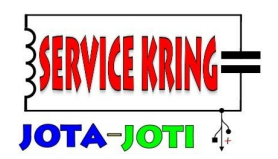

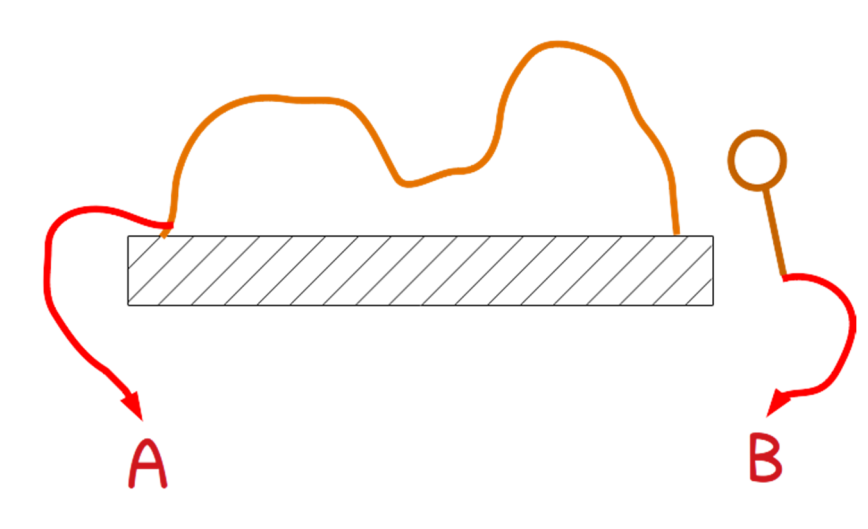

#### **Zenuwspiraal:**

De spiraal kun je maken uit koperdraad of ijzerdraad. Buig een stuk draad in een "uitdagende" vorm en monteer hem op een plankje. Verbind draad A met de draad. Maak in een ander stuk draad een oogje en haak deze om de draad op het plankje. Probeer nu het oogje van de ene naar de andere

kant van de spiraal te bewegen zonder contact te maken. De uitdaging wordt groter als je de tijd die iemand nodig heeft laat meetellen. De snelste wint!

#### **Spel voor de vaste hand:**

Het spel voor de vaste hand is geïnspireerd door Dr. Bibber. Bij Dr.Bibber is het de bedoeling om de patiënt te helpen door "ziektes" of zieke lichaamsdelen te verwijderen. Deze liggen in kleine vakjes in de patiënt. Raak je de randen van de vakjes aan, dan maakt Dr. Bibber geluid. Met deze schakeling en wat andere materialen, maak je zelf je eigen variant. Gebruik wat metaal-gaas of span een aantal metalen draden zodat een raster ontstaat (alle draden moeten wel met elkaar verbonden zijn!). Verbind de draden met aansluiting A. Neem een metalen pincet en verbind deze met een geïsoleerde soepele draad met punt B. Probeer nu kleine voorwerpen die onder het gaas liggen, door het gaas eruit te halen. Het gaas mag niet geraakt worden door de pincet! Wie haalt de meeste voorwerpen het snelst onder het gaas vandaan?

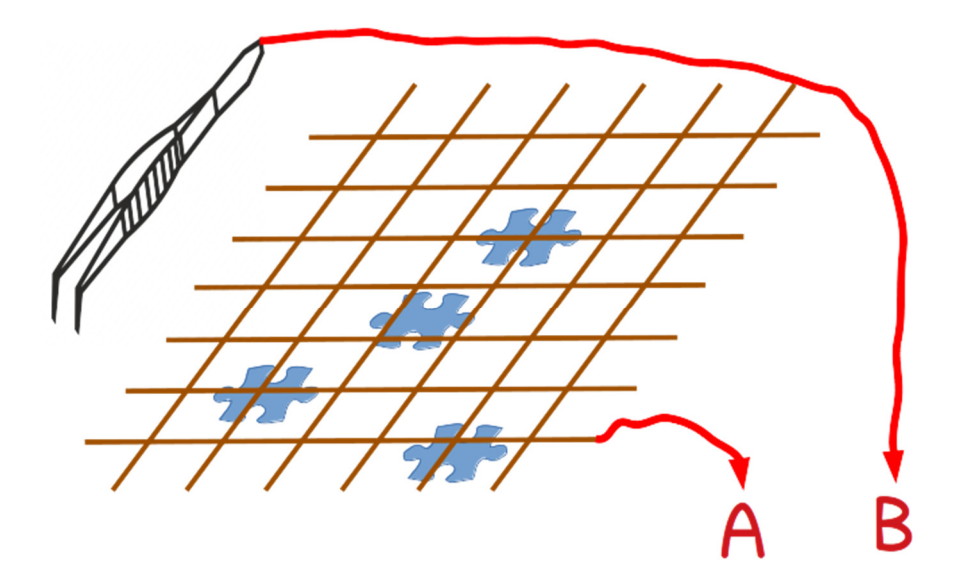

**© Service Kring JOTA-JOTI 2019**  www.kitbuilding.org Pagina 28 van 44 Versie 10-10-2019

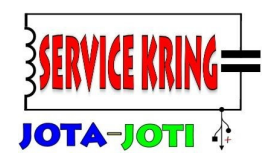

#### **Uitbreiding met een vertraging:**

Je kunt de schakeling uitbreiden met een vertraging. Na het aanraken van Switch 1 wordt de schakeling voor ca. 20 seconden gedeactiveerd. Mocht er in deze periode wel contact gemaakt worden tussen A en B dan zal dat niet tot een alarm leiden. Als de schakeling wel weer gevoelig is voor contact tussen A en B zal de gele LED oplichten.

De uitgebreide schakeling zie je hieronder:

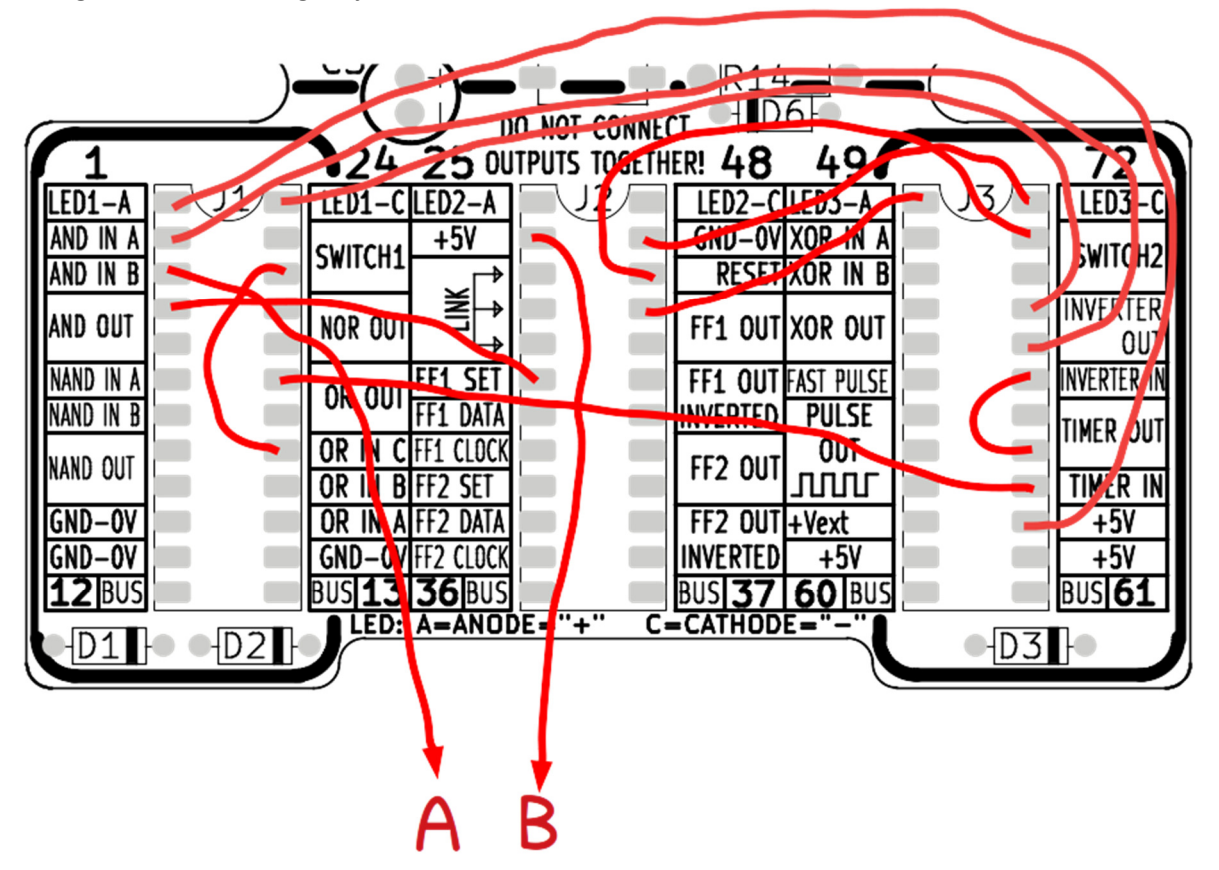

**© Service Kring JOTA-JOTI 2019**  www.kitbuilding.org Pagina 29 van 44 Versie 10-10-2019

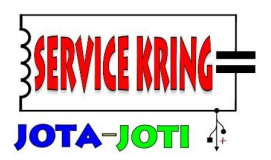

#### **Schuifregister:**

Een veel gebruikte schakeling in digitale techniek is het zogenaamde "schuifregister", op zijn Engels is dat een "shift-register". De schakeling bestaat uit een aantal flip-flips die achter elkaar geschakeld zijn (in serie geschakeld). Bij iedere klokpuls wordt de stand van de ene flip-flop doorgegeven aan de volgende flip-flop.

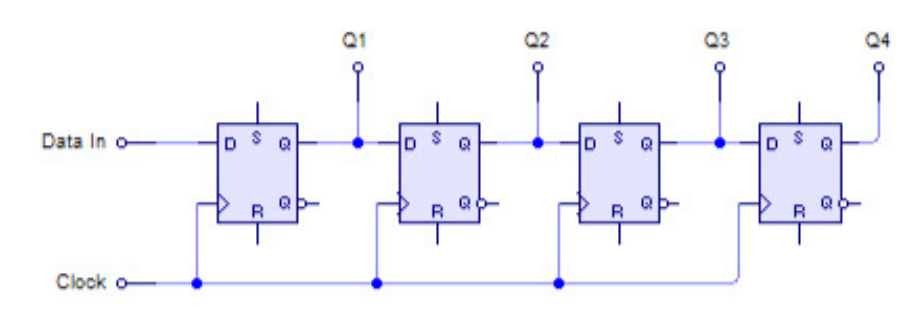

#### *Schuifregister (shift-register) met flip-flops (bron: wikipedia.org)*

Aan de linker zijde komt de data (een "1" of een "0") binnen, bij "DATA IN". Als op de klok-lijn (clock) het signaal van laag naar hoog gaat (opgaande flank) wordt de data op de ingang van de flip-flop "D" overgenomen door de flip-flop op zijn uitgang "Q".

Dus staat er op "Data in" een "1", dan zal deze na een opgaande klokflank, verschijnen op Q1. Bij de volgende klokflank zal deze "1" verschijnen op Q2. Zo schuift met elke klokpuls de "1" een stapje verder door het schuifregister. Zo kan stap-voor-stap een bit-patroon door het schuif-register schuiven. Dit patroon bestaat dus uit enen en nullen.

Het is mogelijk om de uitgang van het schuifregister (uitgang van de meest rechter flip-flop) te verbinden met de data-ingang. Er moet dan wel een digitale poort gebruikt worden om data in te kunnen voeren (bijvoorbeeld een OR-poort). Een eenmaal ingevoerd patroon blijft zo continue doorschuiven. Een schuifregister kun je zo groot maken als je zelf wilt, deze schakeling is prima te maken met meerdere Wild-BITs. Je kunt hiermee hele leuke lichteffecten maken! Bijvoorbeeld een looplicht.

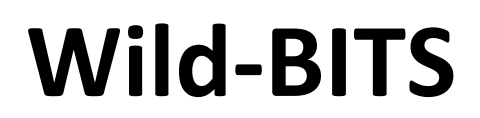

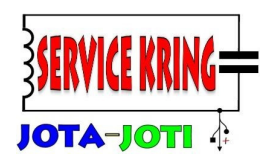

De schakeling is als volgt opgebouwd:

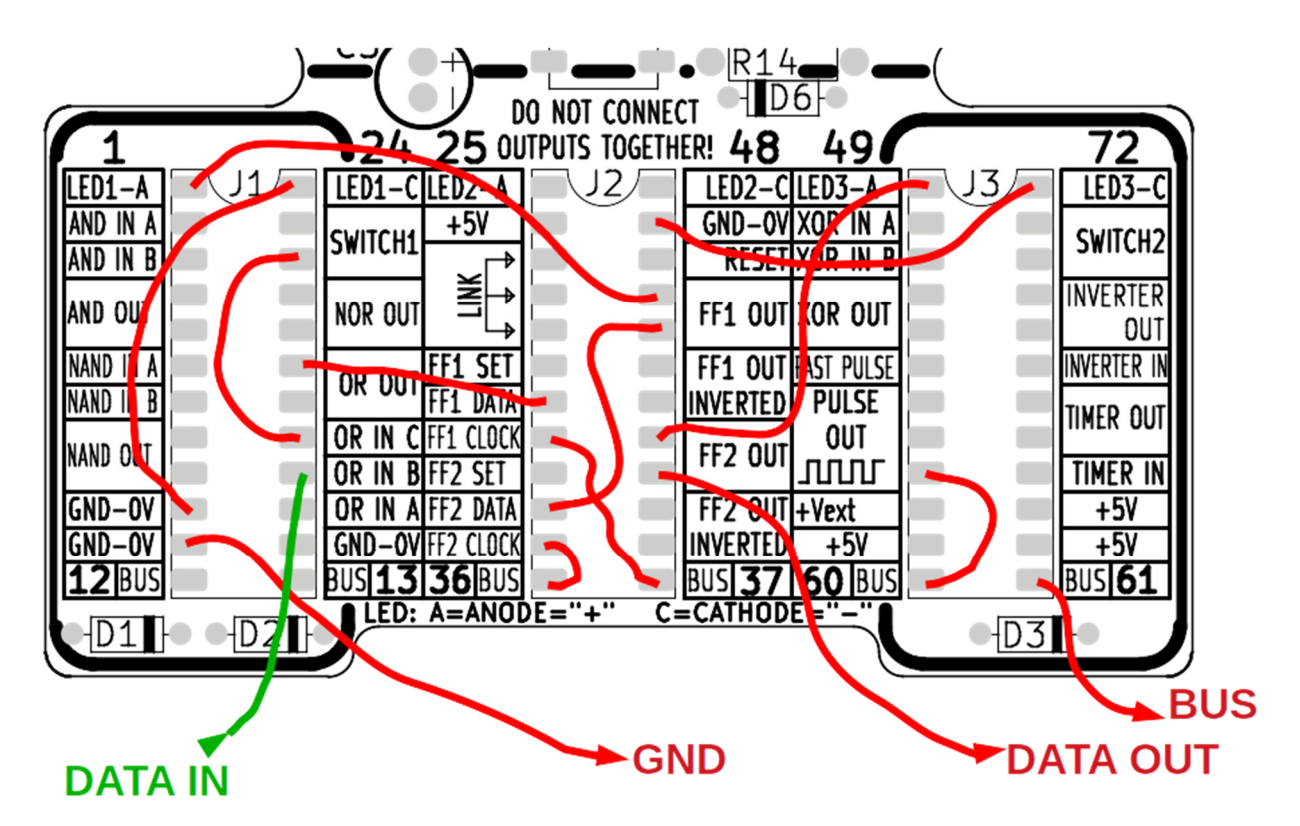

Het is mogelijk om meerdere Wild-BITs in serie te zetten. Verbind dan de "GND" en "BUS" van de bordjes met elkaar door. **LET OP: OP SLECHTS 1 BORDJE SLUIT JE "PULSE OUT" AAN OP DE BUS.** De verbinding "DATA OUT" verbind je met "DATA IN".

Je hebt nu nog twee opties:

- Sluit van het laatste bordje DATA OUT weer aan op DATA IN van het eerste bordje, nu gaat de DATA in een kringetje.
- Laat de laatste DATA OUT los. Een patroon zal nu eindigen bij de laatste Wild-BITs.

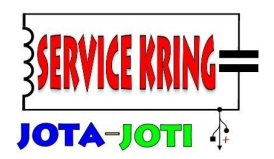

### **Verkeerslicht:**

Je kunt met de Wild-BITs ook een verkeerslicht maken. De LED's 1 t/m 3 vormen het verkeerslicht, door op Switch 1 te drukken kun je de kleur van het verkeerslicht laten wisselen. Hang het verkeerslicht bij de deur van je kamer, zo weten anderen of ze wel of niet binnen mogen komen.

Wanneer het licht groen is, zal het drukken op Switch 1 ervoor zorgen dat de gele LED gaat branden, bij een tweede keer drukken zal de gele LED blijven branden, bij de derde keer drukken zal de rode LED aangaan. Druk je nog een keer op Switch 1 dan gaat de groene LED weer branden. Het schema staat hieronder:

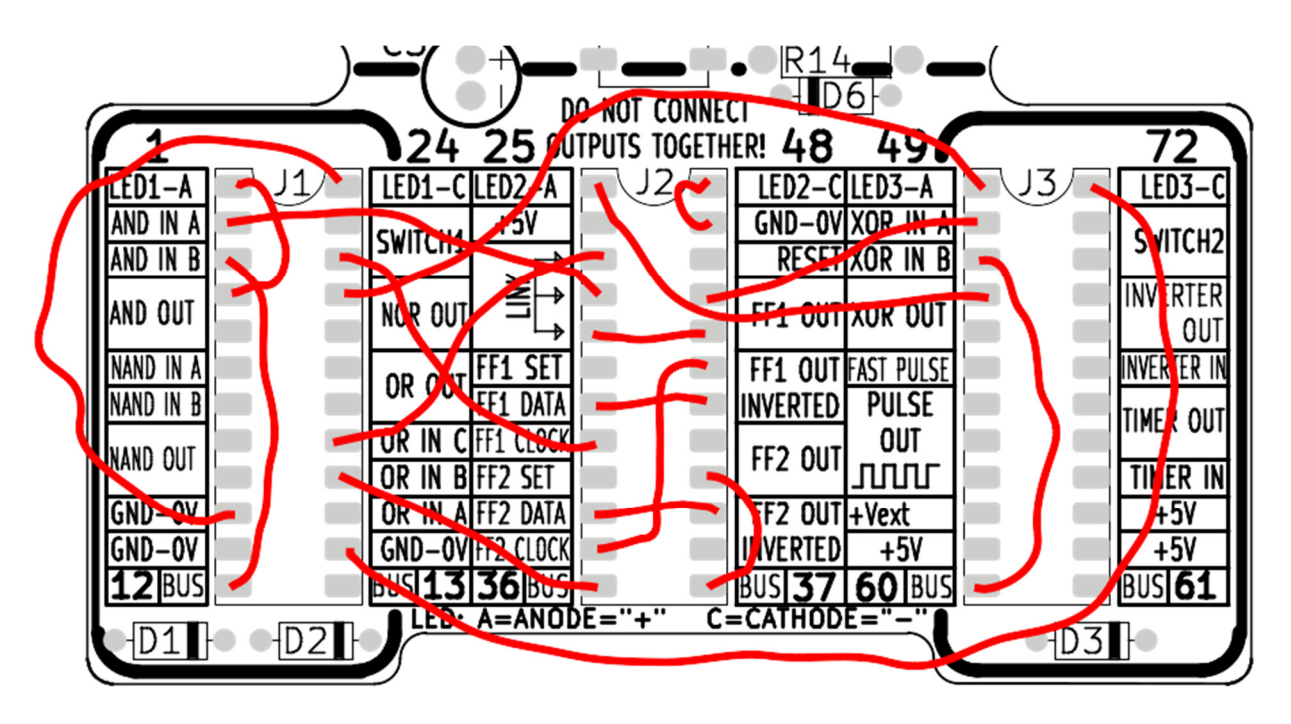

Als je deze schakeling gaat gebruiken, kan het zijn dat het verspringen van de LED's heel snel gaat. Dit komt door een verschijnsel wat we contact-dender noemen. Voor ons gevoel drukken we slechts één keer op de schakelaar. In werkelijkheid stuitert de schakelaar een beetje, voordat die goed contact maakt. Er komen eerst heel veel kleine pulsjes, voordat er echt contact is. De schakeling zal ook op de kleine pulsjes reageren.

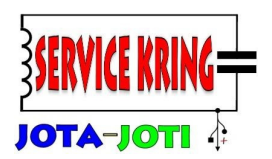

#### **20 seconden timer:**

Voor snelle spelletjes wil je wel eens een timer hebben voor een korte tijd. Met de Wild-BITs kun je een timer maken voor 20 seconden.

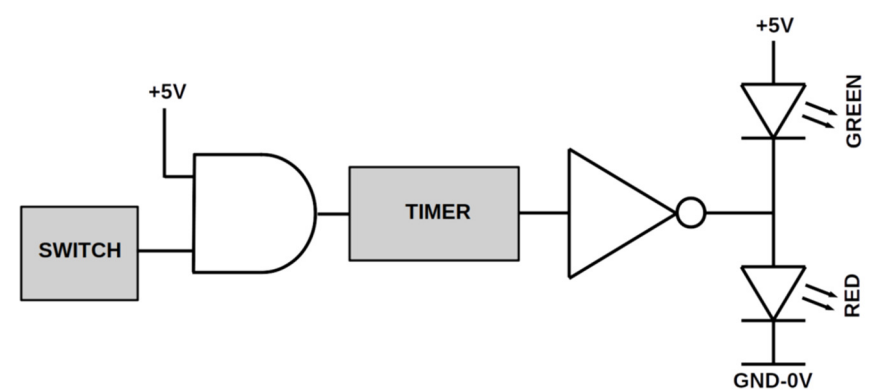

De timer wordt geactiveerd door een hoge puls, zolang de puls (hoog niveau) aan de ingang hoog blijft, blijft de timer wachten (de uitgang is hoog). In de timer wordt de condensator geladen, na het verdwijnen van het hoge signaal aan de ingang, gaat de condensator, in ongeveer 20 seconden, ontladen (dus naar een laag niveau). De inverter stuurt de LED's aan. Om de timer te kunnen activeren moet er wel voldoende stroom beschikbaar zijn om de condensator in de timer te laden. Om deze reden kan de timer het best aangestuurd worden uit een logische poort. Hier is gekozen voor een AND-poort. Eén ingang blijft constant hoog (+5V), de andere ingang wordt geactiveerd door de SWITCH.

De timer zal dus, na het los laten van SWITCH1, voor ongeveer 20 seconden actief blijven. Hieronder kun je de benodigde verbindingen zien:

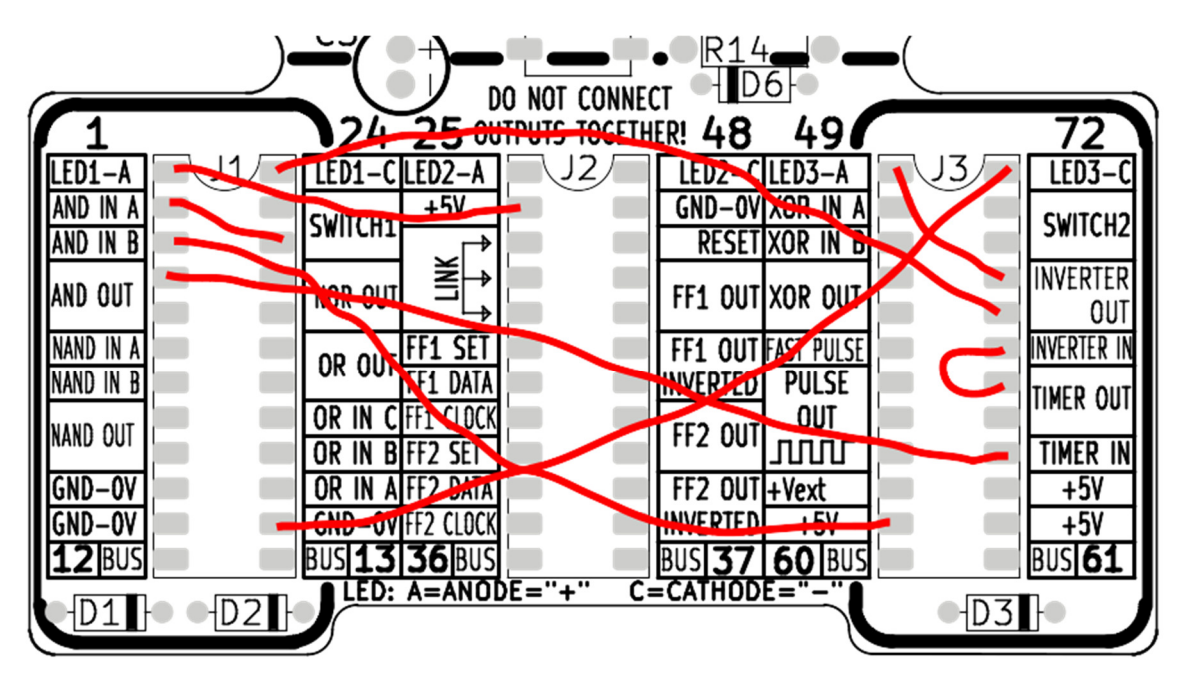

**© Service Kring JOTA-JOTI 2019**  www.kitbuilding.org Pagina 33 van 44 Versie 10-10-2019

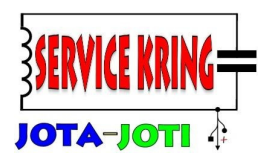

#### **Binaire teller:**

De binaire teller is de schakeling die ook op de achterzijde van de Wild-BITs PCB is afgedrukt. Met deze schakeling worden veel poorten en de FLIP-FLOPs op de PCB gebruikt. Ideaal dus om de werking van je Wild-BITs kitje te testen.

De test-schakeling, dus de twee bits binaire teller, ziet er als volgt uit:

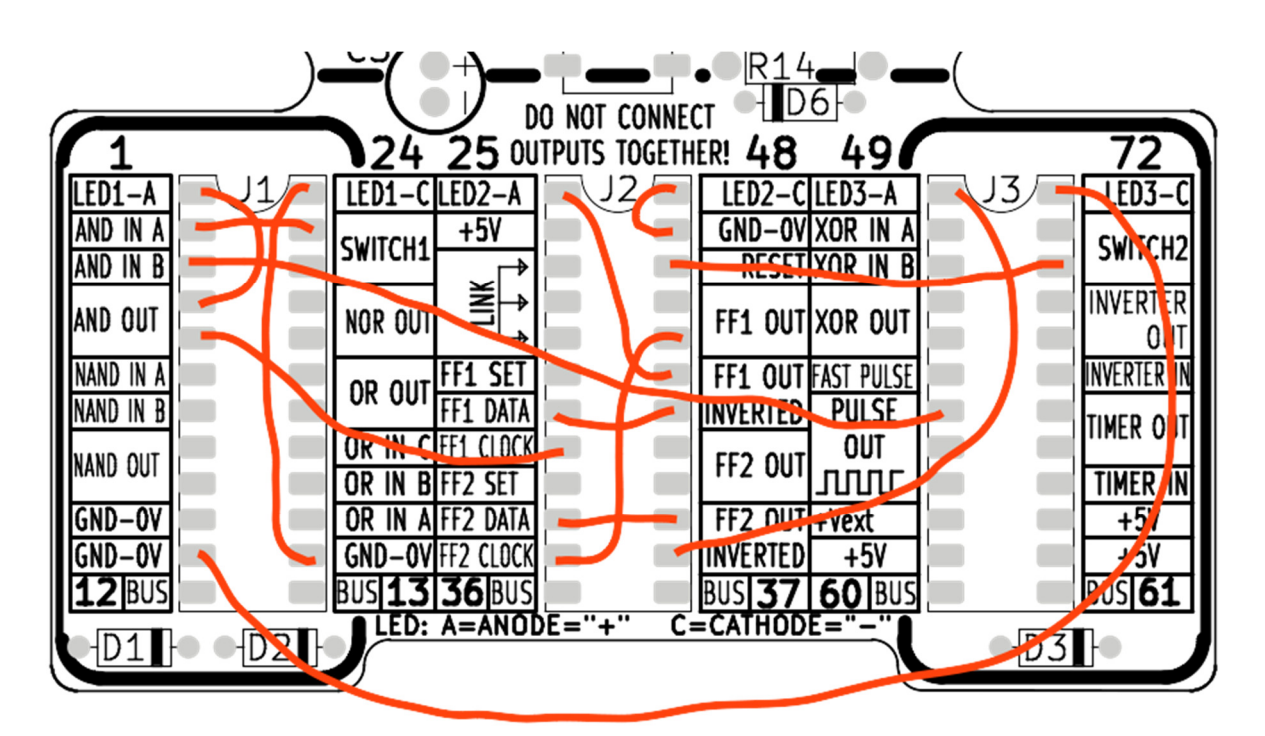

De LED's op de PCB gaan binair tellen van 0 t/m 3, dit blijft zich herhalen. Deze schakeling is prima geschikt om meerdere Wild-BITs met elkaar te koppelen. Met iedere Wild-BITs komen er twee bits bij. Dus met twee Wild-BITs maak je een vier bits teller, die laat 16 verschillende binaire combinaties zien, decimaal telt deze teller van 0 (de eerste combinatie) tot 15 (de laatste combinatie).

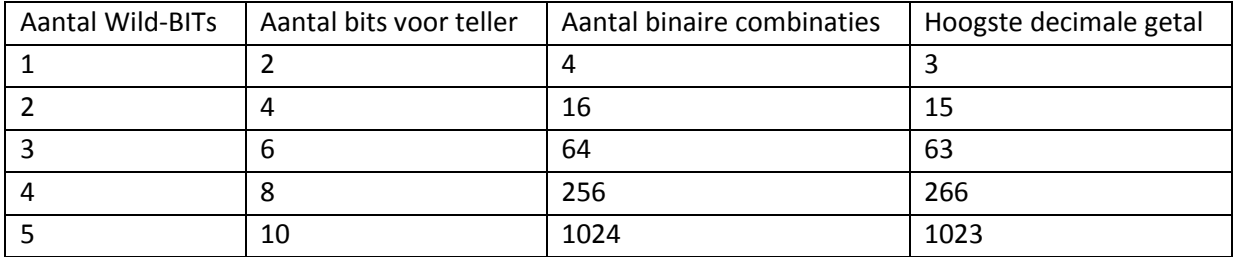

**© Service Kring JOTA-JOTI 2019**  www.kitbuilding.org Pagina 34 van 44 Versie 10-10-2019

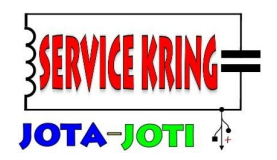

Hier zie je een voorbeeld hoe je drie Wild-BITs kitjes met elkaar kunt koppelen. Bij deze schakeling is de functie van SWITCH 1 (het activeren van het tellen) veranderd, SWITCH 1 is nu de resetschakelaar. SWITCH2 heeft geen functie meer. Tussen de Wild-BITs wordt draden gelegd tussen de GND-0V, het reset-signaal (dit staat op de "BUS") en het klok-signaal. Het klok-signaal loopt van FLIP-FLOP 2 van de eerste Wild-BITs naar FLIP-FLOP1 van de tweede Wild-BITs, enzovoort. Op deze manier is het dus mogelijk om een aantal Wild-BITs kitjes met elkaar te koppelen.

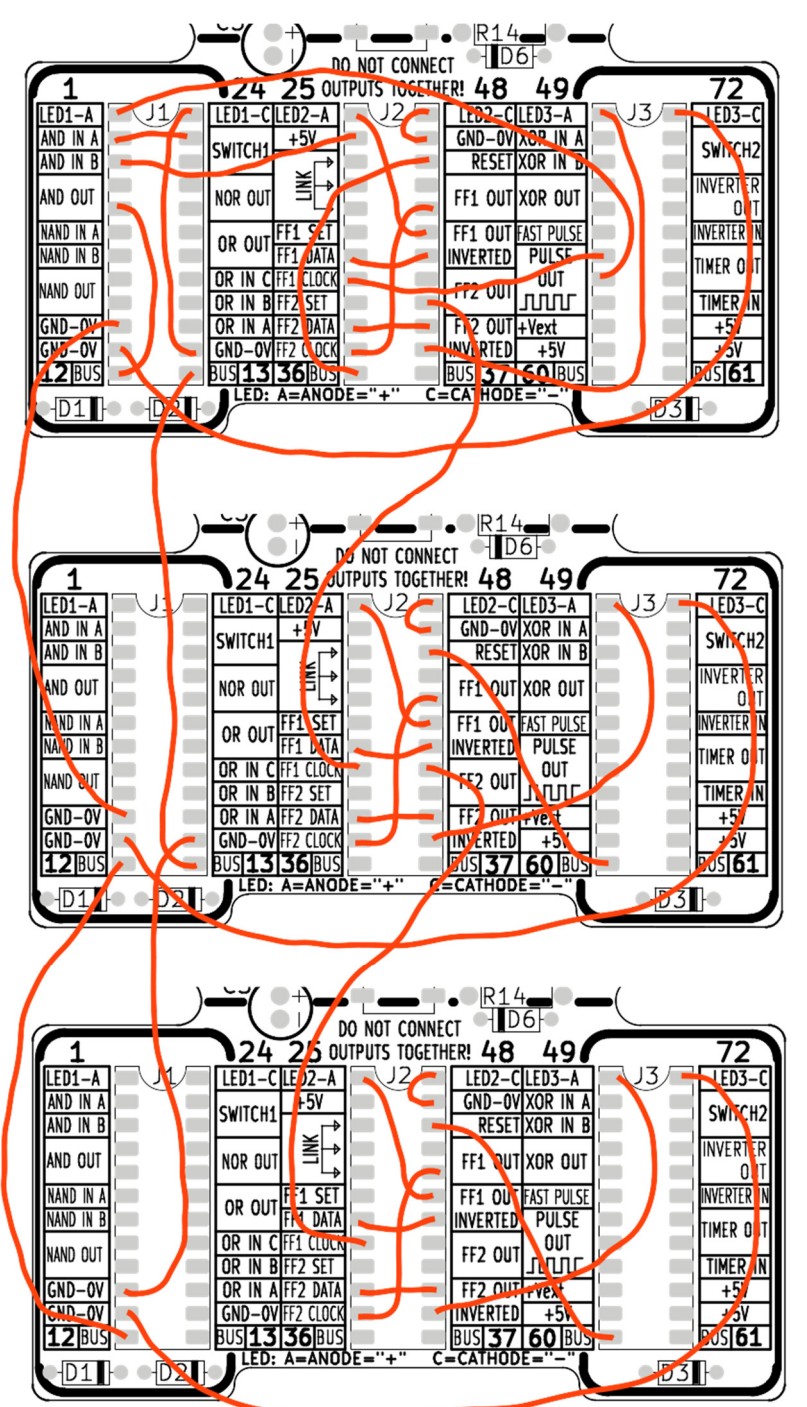

**© Service Kring JOTA-JOTI 2019**  www.kitbuilding.org Pagina 35 van 44 Versie 10-10-2019

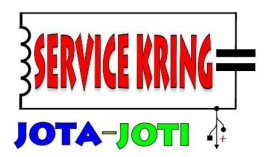

#### **3 bits teller:**

Op de achterzijde van de Wild-BITs staat een twee-bit teller beschreven. Deze kun je eenvoudig ombouwen naar een 3-bit teller, zie het schema hieronder.

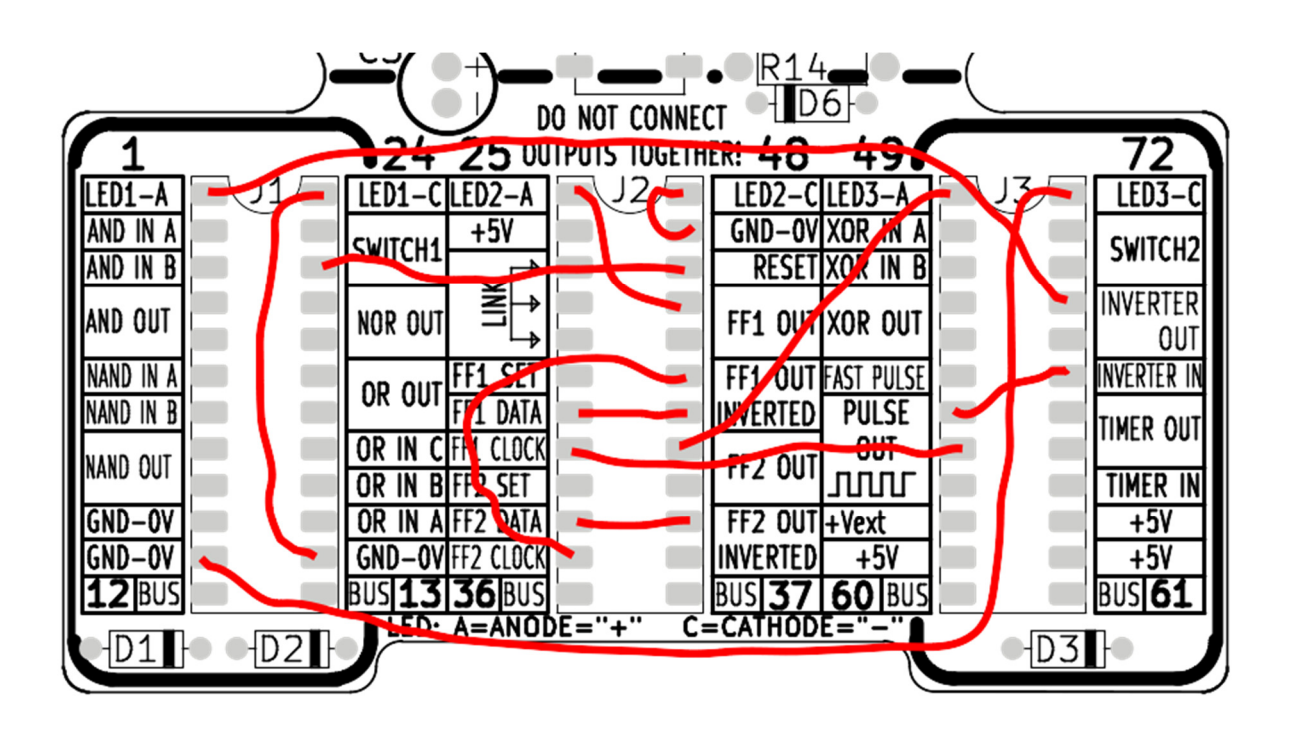

**© Service Kring JOTA-JOTI 2019**  www.kitbuilding.org Pagina 36 van 44 Versie 10-10-2019

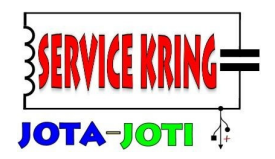

#### **Wild-BITs samen met Arduino:**

Mocht je een Arduino hebben, dan kun je deze verbinden met de Wild-BITs.

**LET OP:** sommige Arduino's (er zijn veel soorten!) werken met een spanning van 3V. De Wild-BITs kan ook werken met deze spanning, sluit deze aan op Vext. Zet de Wild-BITs schakelaar niet in de "onstand", dan komt namelijk de 5V spanning van de Wild-BITs op bepaalde aansluitingen, dit zou een aangesloten Arduino kunnen beschadigen. Neem het zekere voor het onzekere, verwijder de batterijen.

Een eenvoudig voorbeeld bestaat uit het gebruik van de LED's op de Wild-BITs door de Arduino. Hiervoor kun je heel makkelijk het programma "Blink" gebruiken, dit staat bij de voorbeelden in de Arduino software. Hieronder staat een mogelijke aanpassing voor het programma.

**/\* Blink Turns on an LED on for one second, then off for one second, repeatedly. This example code is in the public domain. \*/ // Pin 13 has an LED connected on most Arduino boards. // give it a name: int led = 13; // the setup routine runs once when you press reset: void setup() { // initialize the digital pin as an output. pinMode(led, OUTPUT); } // the loop routine runs over and over again forever: void loop() { digitalWrite(led, HIGH); // turn the LED on (HIGH is the voltage level) delay(1000); // wait for a second digitalWrite(led, LOW); // turn the LED off by making the voltage LOW delay(1000); // wait for a second }**

Bij het aansluiten van de Arduino op de Wild-BITs moet je altijd de volgende twee verbindingen maken:

1. GND van de Arduino – GND van de Wild-BITs 2. +5V van de Arduino – Vext van de Wild-BITs

De andere aansluitingen hangen af van de interactie tussen de Arduino en de Wild-BITs. Het voorbeeld hier laat een Arduino UNO zien, maar je kunt ook prima andere Arduino's gebruiken, bijvoorbeeld een Arduino NANO.

**© Service Kring JOTA-JOTI 2019**  www.kitbuilding.org Pagina 37 van 44 Versie 10-10-2019

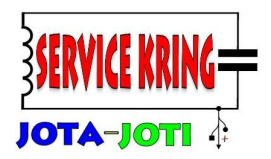

Als je Switch 1 of Switch 2 wilt gebruiken kun je het beste het signaal nog even een beetje "oppoetsen" met een digitale poort. Verbind Switch 1 (of 2) met bijvoorbeeld de XOR of de OR-poort. De uitgang van deze poort verbind je dan met de digitale ingang van de Arduino.

Voor het bovenstaande programma staat het schema hieronder gegeven.

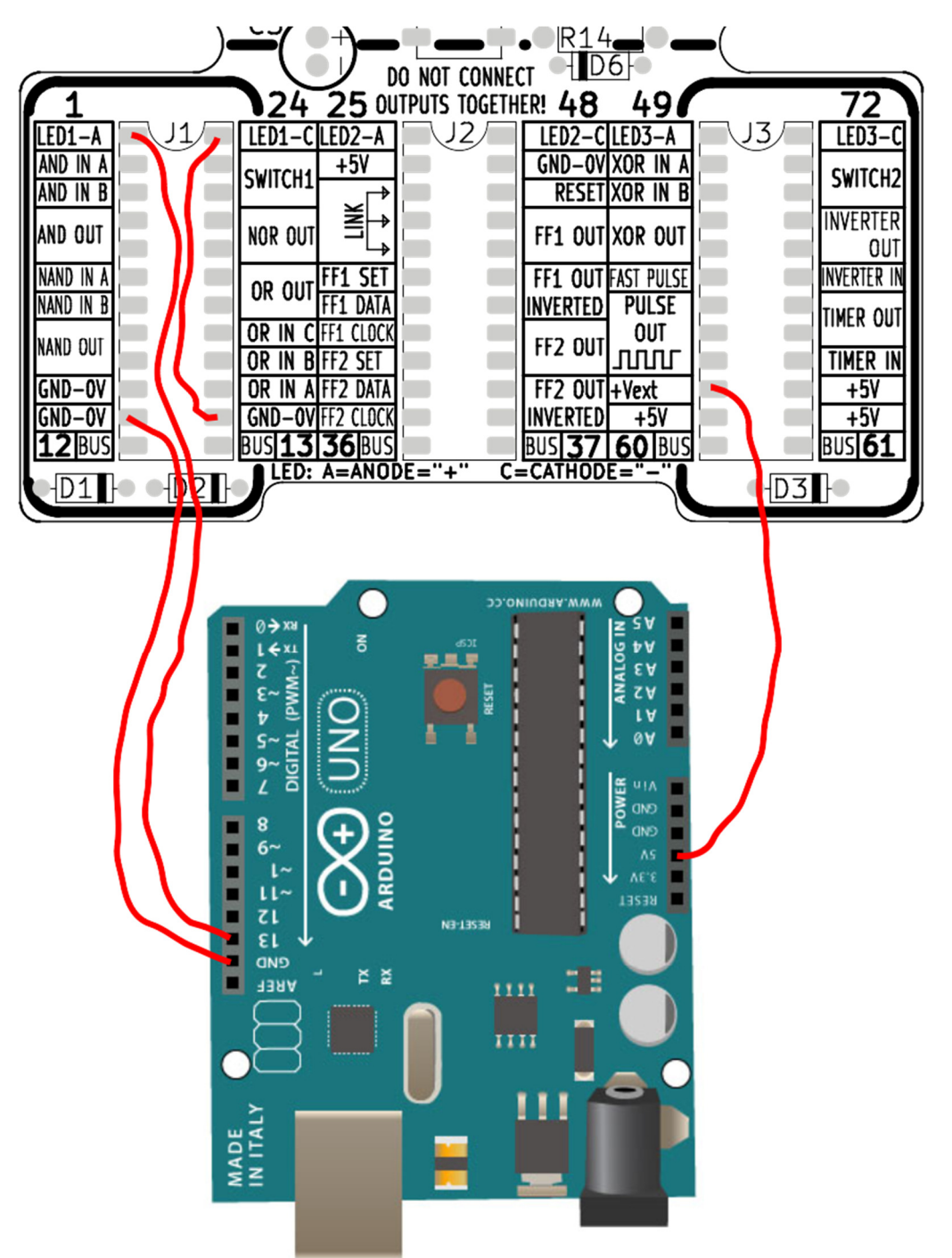

**© Service Kring JOTA-JOTI 2019**  www.kitbuilding.org Pagina 38 van 44 Versie 10-10-2019

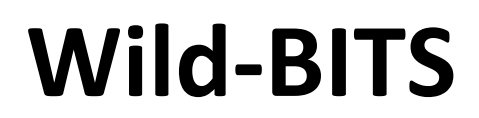

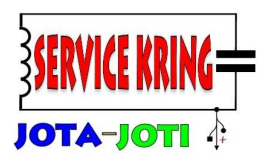

### **Dit is mijn eigen schakeling (1):**

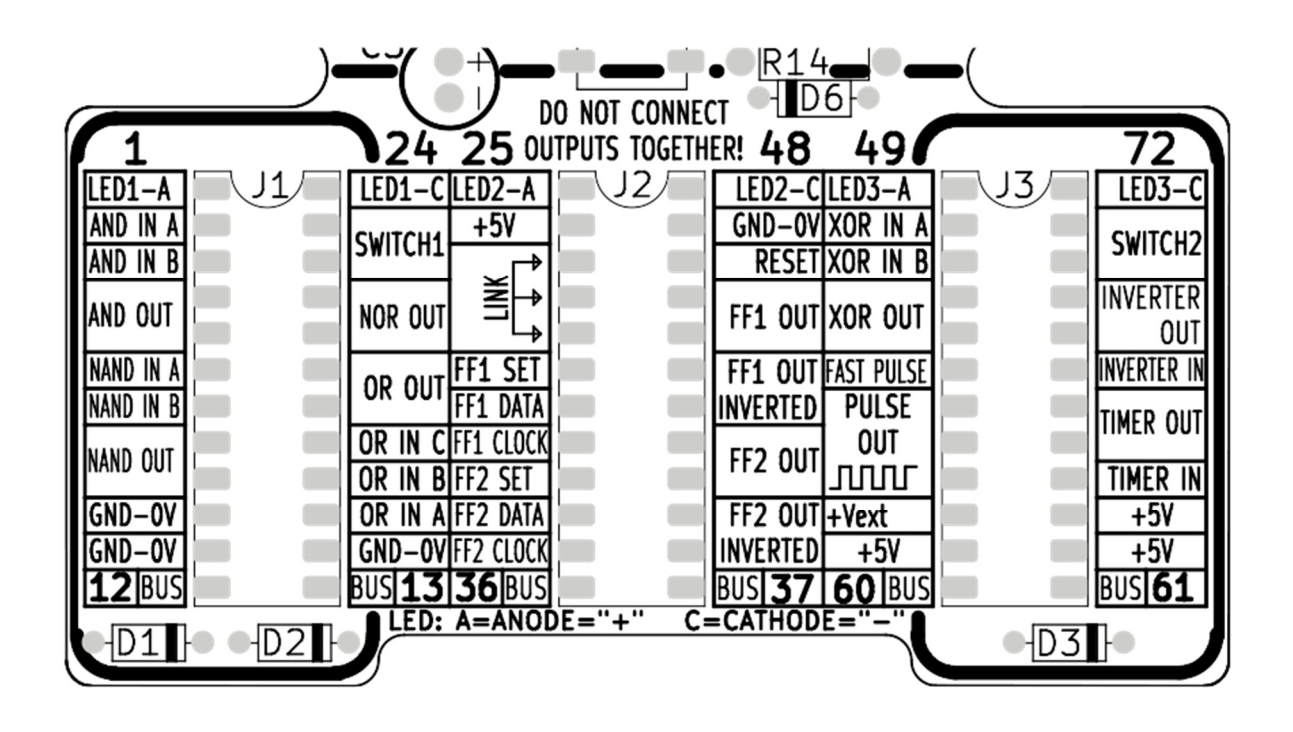

Functie/werking:

**© Service Kring JOTA-JOTI 2019**  www.kitbuilding.org Pagina 39 van 44 Versie 10-10-2019

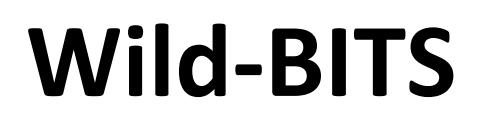

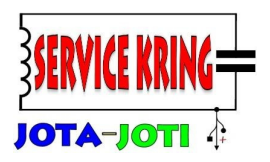

### **Dit is mijn eigen schakeling (2):**

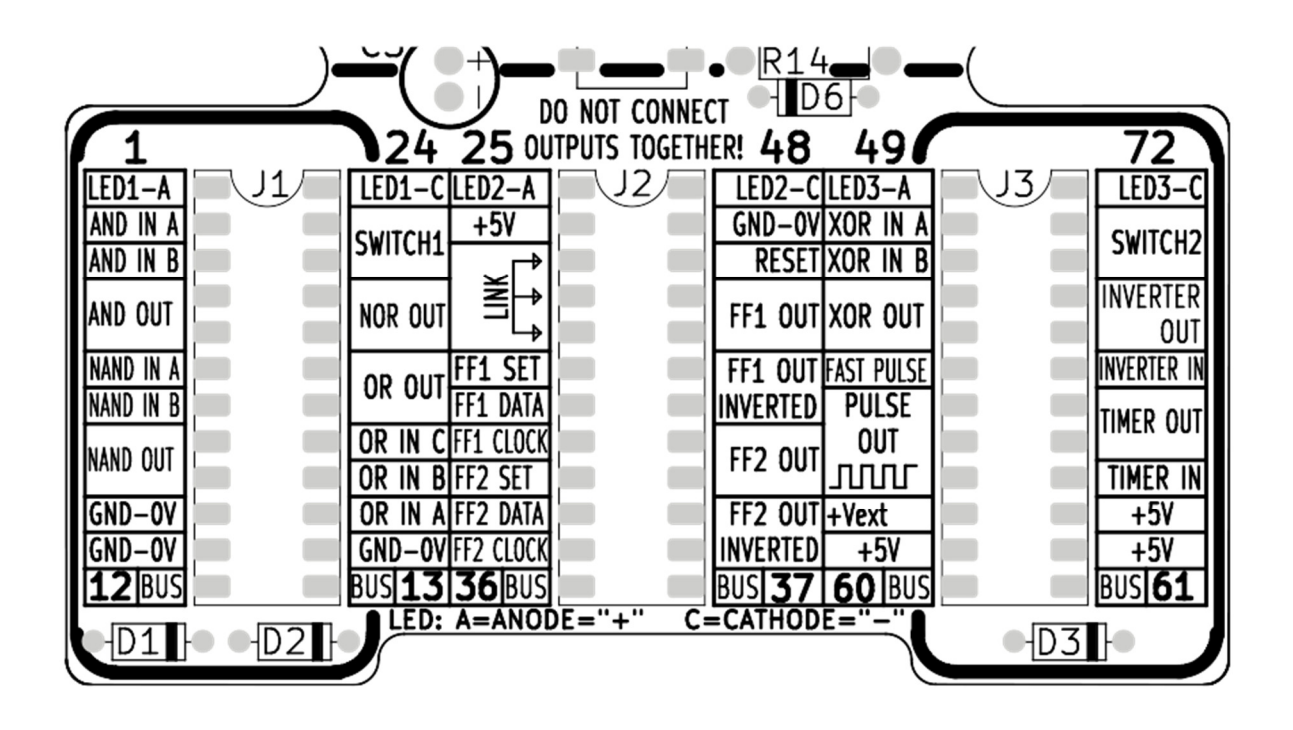

Functie/werking:

**© Service Kring JOTA-JOTI 2019**  www.kitbuilding.org Pagina 40 van 44 Versie 10-10-2019

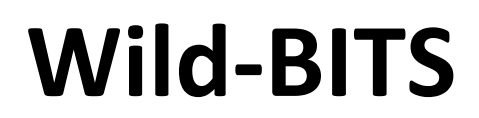

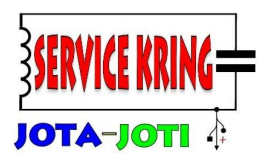

### **Dit is mijn eigen schakeling (3):**

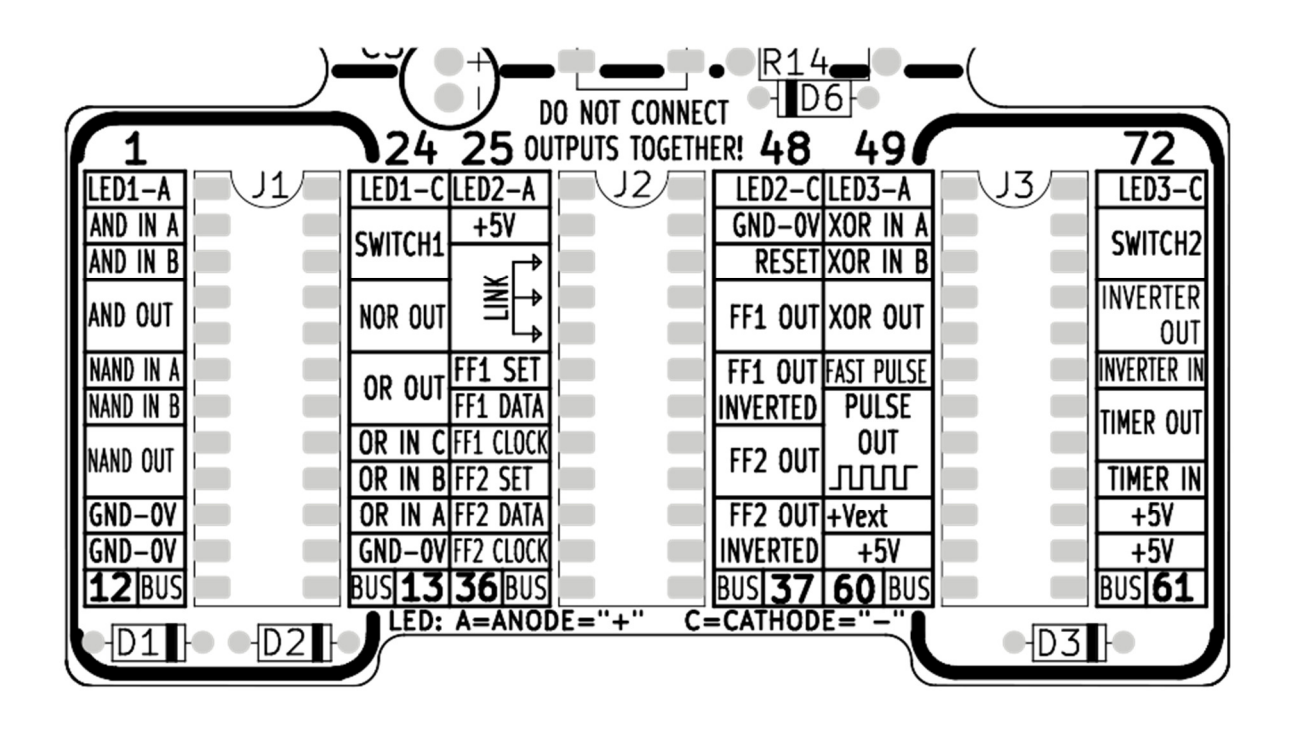

Functie/werking:

**© Service Kring JOTA-JOTI 2019**  www.kitbuilding.org Pagina 41 van 44 Versie 10-10-2019

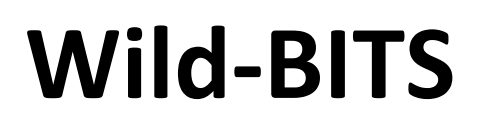

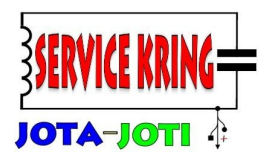

### **Opgebouwde print:**

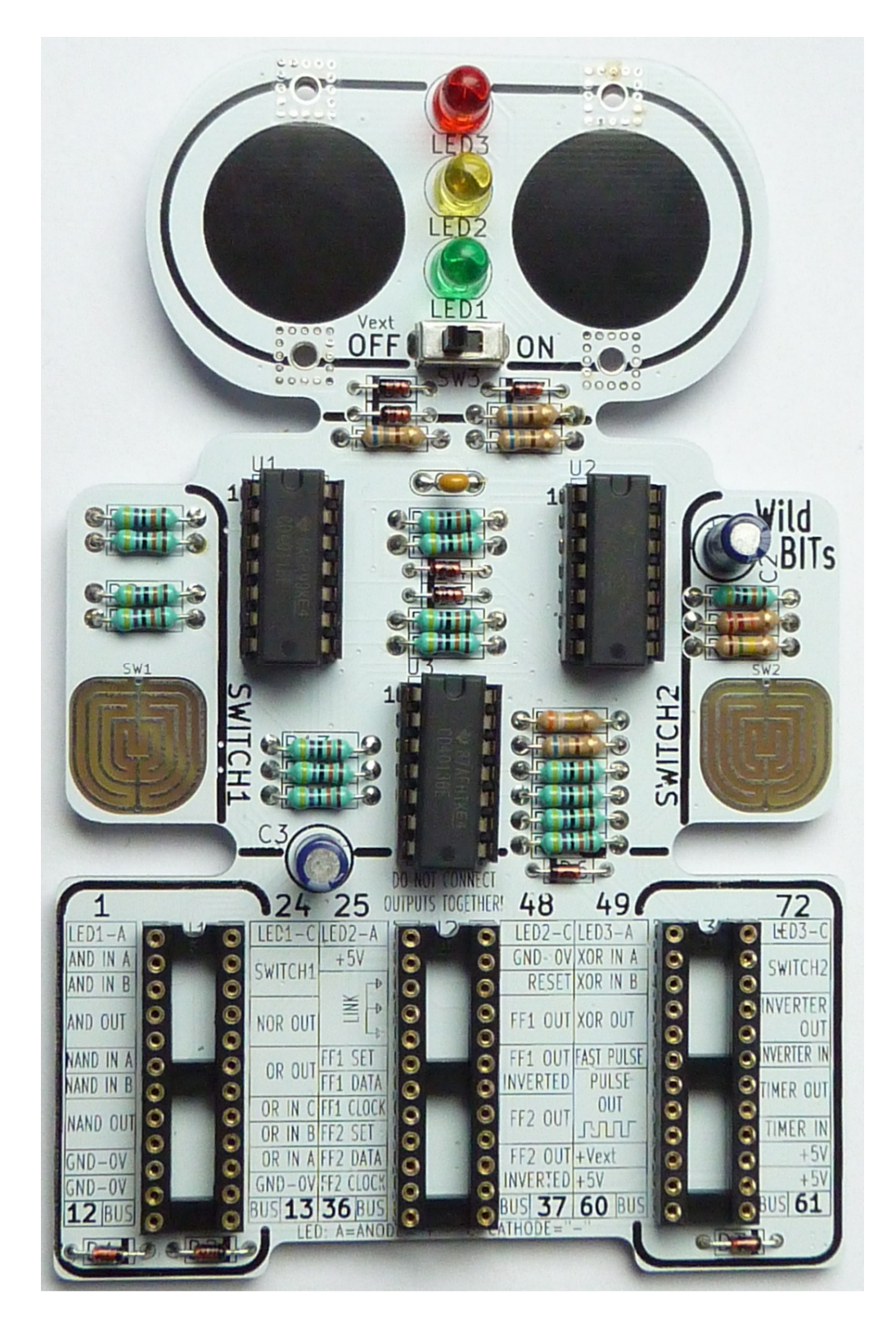

**© Service Kring JOTA-JOTI 2019**  www.kitbuilding.org Pagina 42 van 44 Versie 10-10-2019

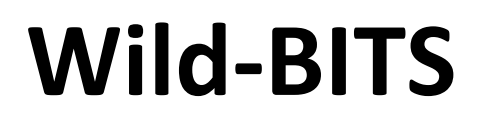

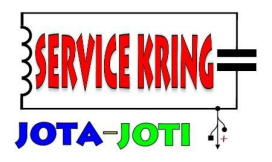

### **Componentenopstelling:**

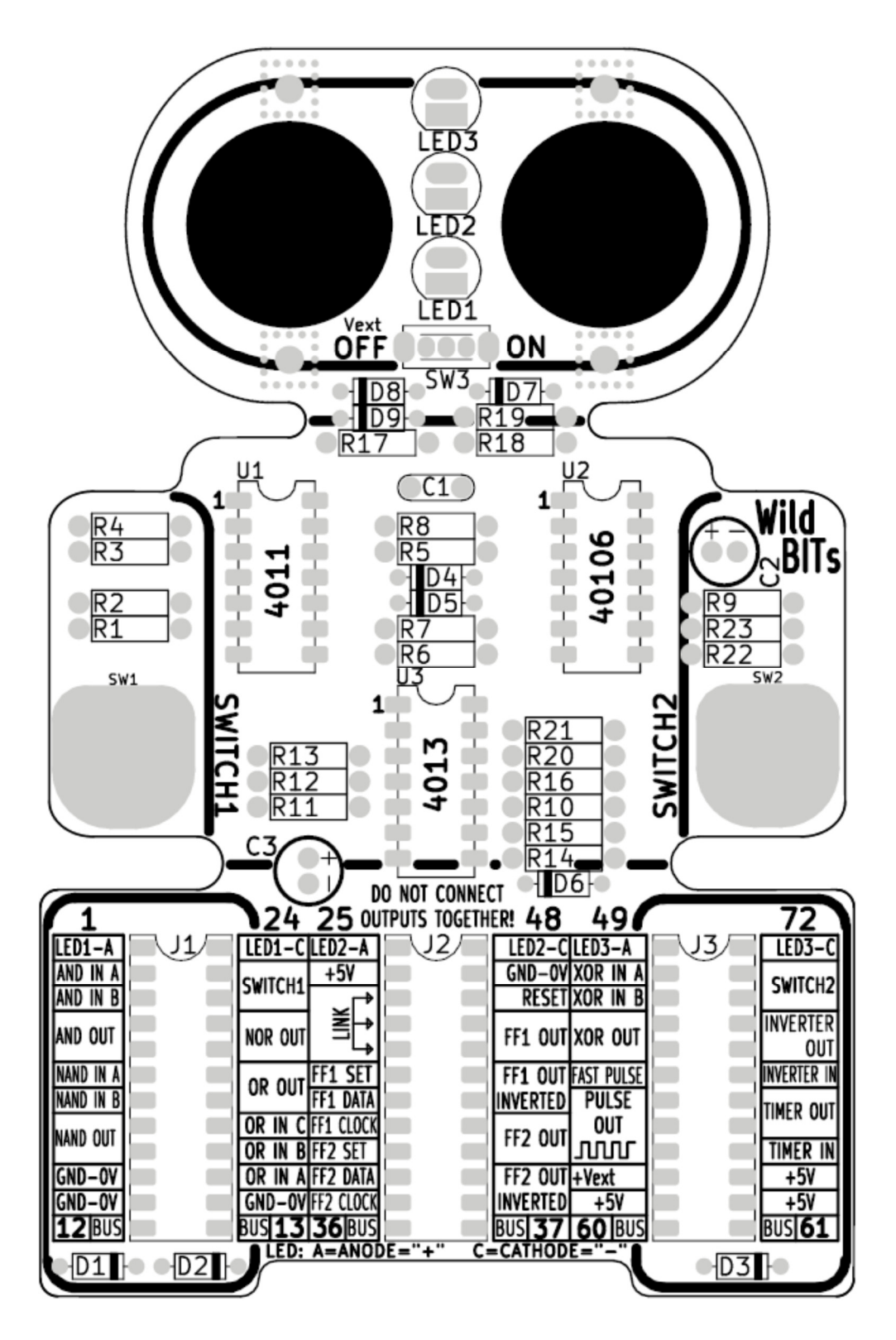

**© Service Kring JOTA-JOTI 2019**  www.kitbuilding.org Pagina 43 van 44 Versie 10-10-2019

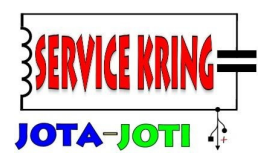

### **Feedback:**

Heb je opmerkingen of wil je feedback geven over de Wild-BITS? Heb je opmerkingen of vragen over de Service Kring JOTA-JOTI? Neem dan contact met ons op via het contactformulier op de site www.kitbuilding.org.

**Namens de Service Kring JOTA-JOTI wensen wij veel spelplezier met de Wild-BITS!**

**© Service Kring JOTA-JOTI 2019**  www.kitbuilding.org Pagina 44 van 44 Versie 10-10-2019